# КОММУНИКАЦИОННЫЙ МОДУЛЬ

# **GSM-4**

(версия программного обеспечения 4.02) РУКОВОДСТВО ПОЛЬЗОВАТЕЛЯ

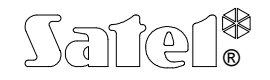

г. Гданьск

# **ПРЕДОСТЕРЕЖЕНИЯ**

По соображениям безопасности, установка модуля должна выполняться квалифицированным персоналом.

Модуль взаимодействует только с **аналоговыми абонентскими линиями**. Его подключение к цифровой сети (напр. ISDN) может привести к повреждению устройства.

**Нельзя включать питание модуля и телефона GM47 без подключенной наружной антенны.**

Во избежание риска поражения электрическим током, до начала монтажа следует ознакомиться с настоящим руководством. Все операции по соединению следует выполнять без подключенного питания.

Воспрещается изменять конструкцию или самостоятельно производить ремонт устройства. В частности, нельзя удалять крышку, защищающую электронные схемы от электростатического разряда.

# СОДЕРЖАНИЕ

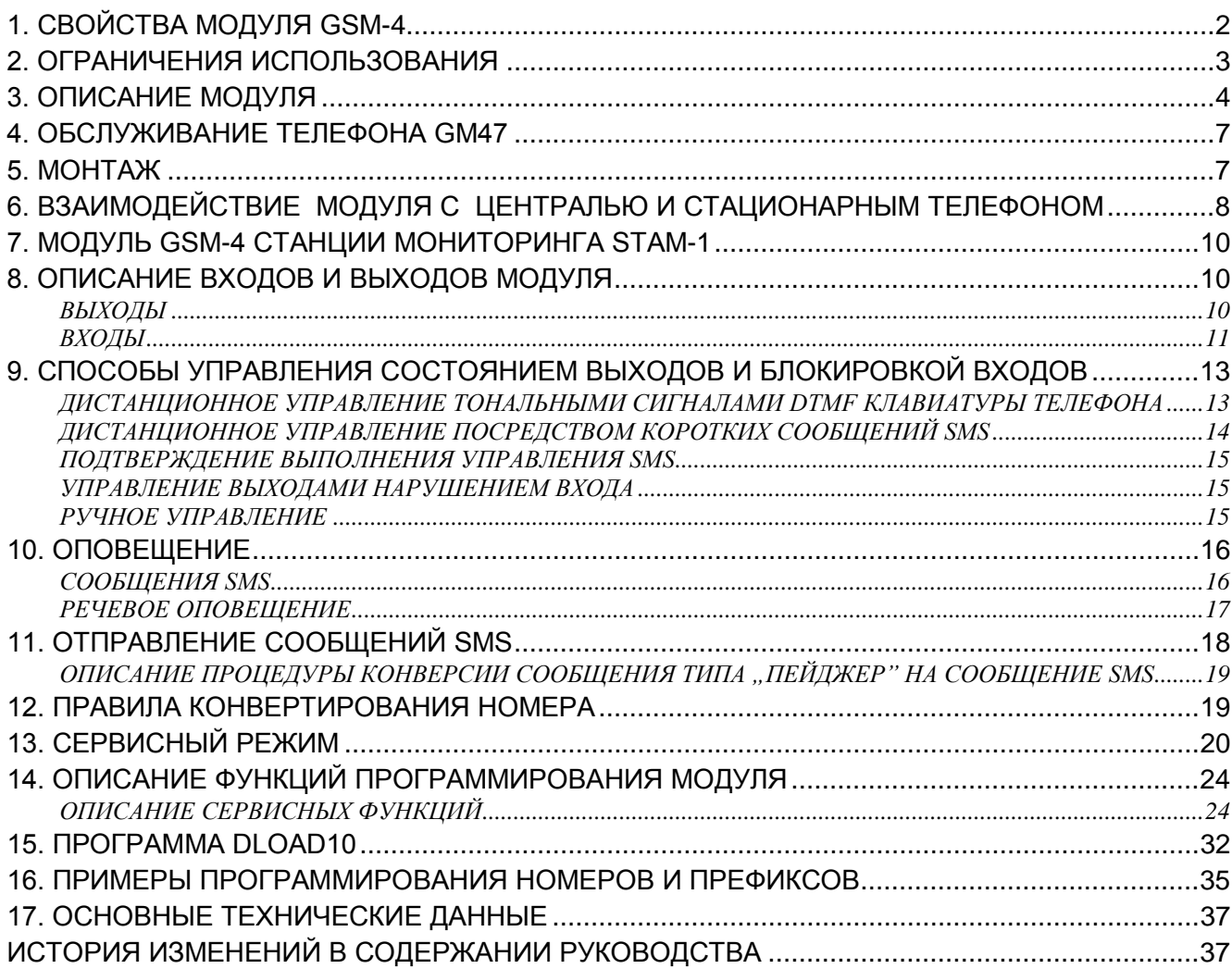

## 1. СВОЙСТВА МОДУЛЯ GSM-4

- Имитация аналоговой телефонной линии посредством использования сотовой связи - возможность телефонного оповещения о тревожной ситуации в объекте в случае повреждения или отсутствия аналоговой линии.
- Совместная работа с охранными централями или другим оборудованием (напр. автоматическим телефоном DT-1 plus), использующим телефонную линию для передачи речевой информации о сигнализации тревоги или для отправки текстового извещения в пейджинговую систему (пейджер).
- Совместная работа со станцией мониторинга STAM-1, состоящая в возможности мониторинга объектов с помощью текстовых сообщений SMS.
- Реализация входящих и исходящих вызовов через кабельные телефонные сети и сети беспроводной (сотовой) связи.
- Возможность выбора основной выходной линии: GSM / кабельная (городская) линия.
- Сигнализация ответа (приема) вызова, инициируемого с зажимов Т-1, R-1 модуля заменой поляризации напряжения на этих зажимах (с возможностью тарификации).
- Взаимодействие с частными АТС (РВХ) как дополнительная внешняя линия.
- Обслуживание тонального и импульсного набора номера.
- Замещение непосредственного доступа к телефонной кабельной сети или доступа к ней через частную телефонную станцию.
- Четыре входа, нарушение и восстановление которых могут контролироваться с помощью текстовых (SMS) или речевых сообщений.
- Три выхода, осуществляющие функцию управления электрооборудованием (напр. посредством реле, непосредственно подключенных к модулю).
- Один выход, сигнализирующий аварию телефонной линии и сотового телефона.
- Возможность управления активным состоянием выходов через нарушение входов (напр., включение сигнализатора после срабатывания тревожного извещателя).
- Дистанционный контроль состояния выходов и блокировка входов модуля посредством коротких сообщений SMS или тональных сигналов (DTMF) клавиатуры телефона.
- Возможность распознавать сообщение, отправленное в пейджинговую систему, и пересылать его как короткое сообщение SMS на любой номер сотового телефона. Отправка сообщений SMS возможна всегда, независимо от наличия внешней телефонной линии.
- телефону • Возможность ограничения доступа  $\mathsf{K}^-$ COTOBOMV посредством установления соединений с 32 строго определенными номерами или определения начальных цифр доступных номеров.
- Взаимодействие с промышленным, двухдиапазонным сотовым телефоном GM47 SONY ERICSSON, работающим в сетях GSM 900/1800.
- Контроль уровня антенного сигнала.
- Порт RS, обеспечивающий:
	- дистанционное программирование модуля с компьютера с помощью  $\Delta \sim 10$ программы DLOAD10,
	- подключение модуля к станции мониторинга STAM1,
	- подключение модуля к охранной централи СА-64 в качестве внешнего модема (взаимодействие с программами DLOAD64 и GUARD64)\*,
	- использование модуля в качестве факса и модема.
- функция доступна для централи CA-64 с программным обеспечением v1.04.03 и программ DLOAD64 в версии v1.04.04 и GUARD64 в версии v1.04.03 (или более поздних).

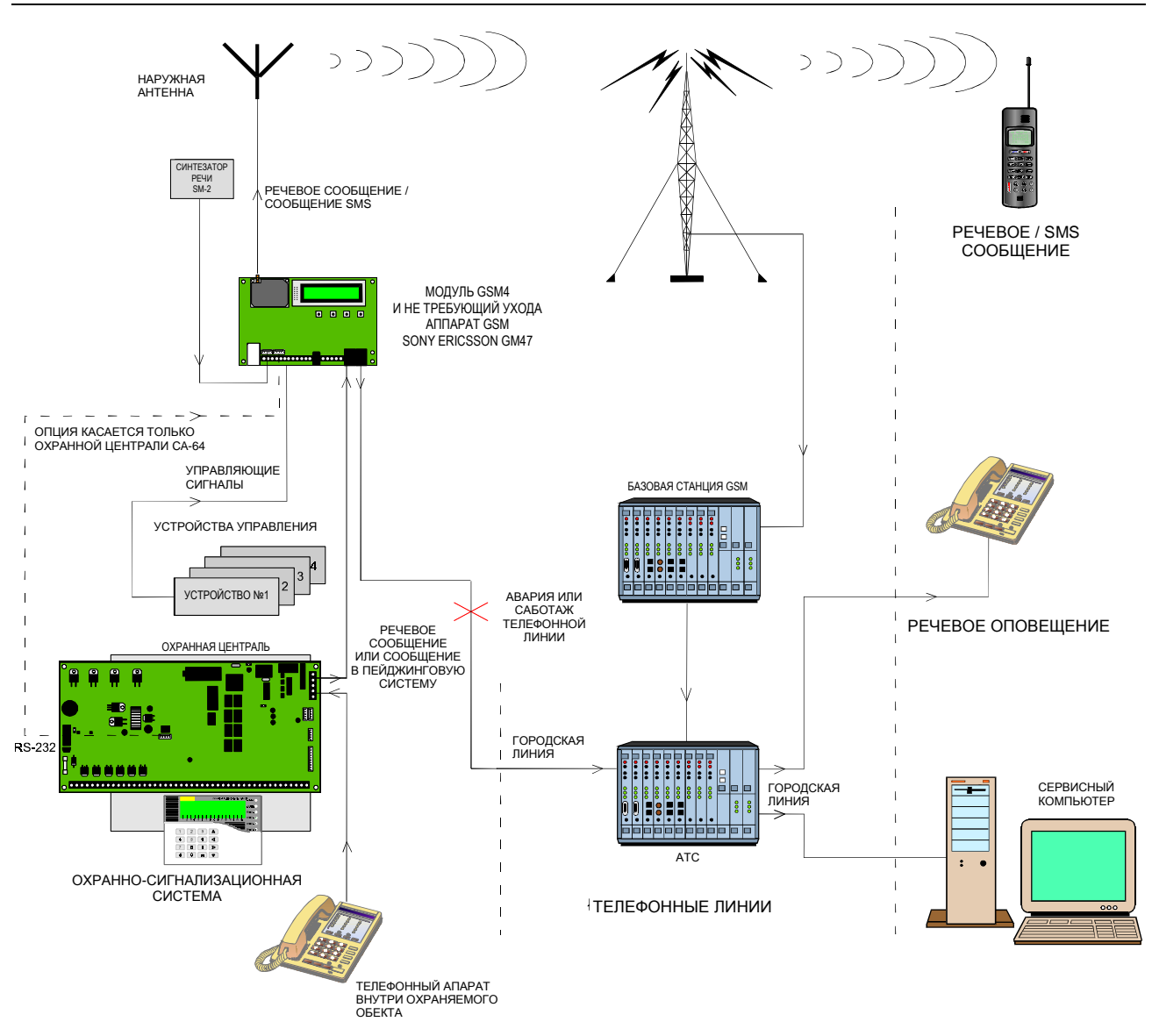

*Рисунок 1. Подключение модуля к телефонной линии - стрелками показан способ оповещения о тревожной ситуации в случае повреждения или отсутствия телефонной линии.*

## **2. ОГРАНИЧЕНИЯ ИСПОЛЬЗОВАНИЯ**

Поскольку конструкция сотовых телефонов направлена на как можно лучшую передачу речевых сигналов, допускается, что применяемые в них системы уплотнения данных вызывают помехи в передаваемых аудиосигналах. Поэтому в передаче модемных сигналов по имитируемой телефонной линии (downloading) могут встречаться затруднения.

Телефоны сотовой связи ограничивают возможность использования функции дистанционного управления с помощью тональных сигналов DTMF. Не каждый тип сотового телефона обеспечивает образование правильной формы этих сигналов. Некоторые модели телефонов имеют специальную функцию, дающую возможность управление в режиме DTMF – в таком случае данную функцию следует включить. Функции управления DTMF доступны всегда в классическом, стационарном

телефонном аппарате. Единственные здесь ограничения это качество соединений телефонных кабелей и уровень телефонного сигнала, поступающего в модуль.

## **3. ОПИСАНИЕ МОДУЛЯ**

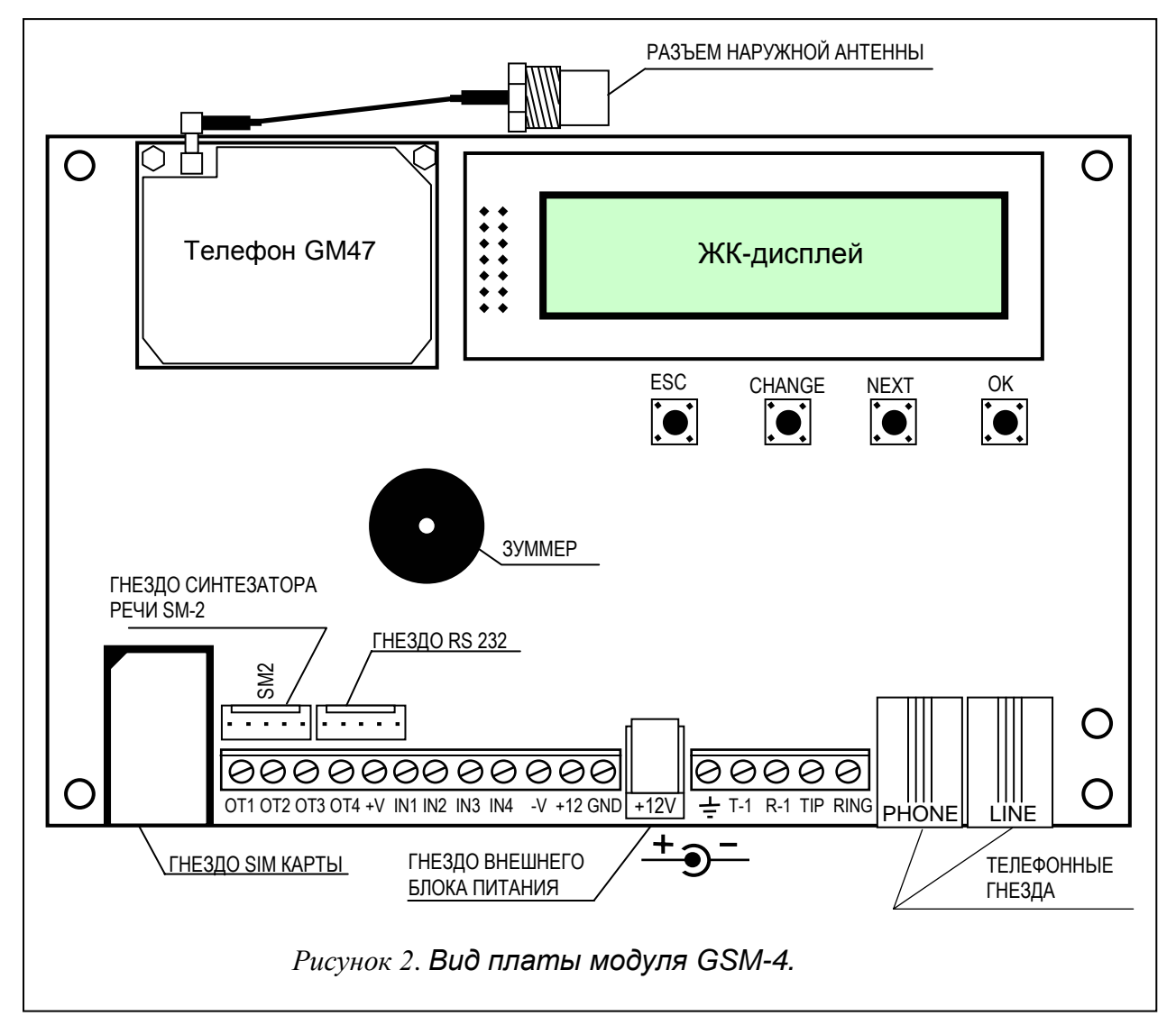

### **ЗАЖИМЫ МОДУЛЯ:**

TIP, RING - внешняя (городская) телефонная линия

- LINE гнездо внешней телефонной лини
- T-1, R-1 внутренняя телефонная линия (подключение охранной централи или - телефонного аппарата)
- PHONE гнездо внутренней телефонной лини
- +12V вход питания
- GND земля (0В)
- +V выход питания (12В; макс. 300мA)
- -V земля (0В)
- SM2 гнездо синтезатора речи SM-2
- IN1-IN4 входы модуля
- OT1-OT3 управляющие выходы (OC; 50мA)
- ОТ4 выход сигнализации аварии телефонной линии или телефона GM47 (OC; 50мA)

На Рисунке 2 представлено размещение соединителей и элементов существенных при подключении и программировании модуля GSM-4.

Для питания внешних устройств используются выходы +V i –V, максимальная токовая нагрузка которых составляет 300mA. Следует помнить, что мощность подключенного блока питания должна обеспечивать ток потребляемый модулем и присоединенным к нему оборудованием.

Модуль имеет встроенный ЖК-индикатор для считывания информации о текущем состоянии модуля и программирования данных, нужных для нормальной работы.

В первой строке ЖК-индикатора (в нормальном рабочем режиме) указываются: состояние телефонной линии, состояние телефона GM47, уровень мощности сигнала принимаемого антенной (0-4), а также состояние входов и выходов модуля. Сигнализируется состояние приема и передачи модемных данных (символы R и W). Символ антенны мигает во время передачи данных между телефоном GM47 и базовой станцией GSM (также во время телефонной связи). Во второй строке указывается информация о текущем состоянии модуля (например: "Набор...", "Потеря тел. линии", "Принято SMS", номер телефона во время набора и пр.).

ПРИМЕЧАНИЕ: Tekcm "Потеря тел. линии" показан, если к зажимам TIP и RING или гнезду LINE не присоединена телефонная кабельная (городская) линия. Он является нормальным рабочим состоянием при отсутствии такой линии. Функцию индикации данного сообщения можно отключить, отменяя выбор опции: "Показ. ав. тел.л." в главном меню.

Состояние входов и выходов индицируется попеременно (2с/2с) на четырех последних знаках верхней строки ЖК-экрана (нумерация слева направо) в виде следующих символов:

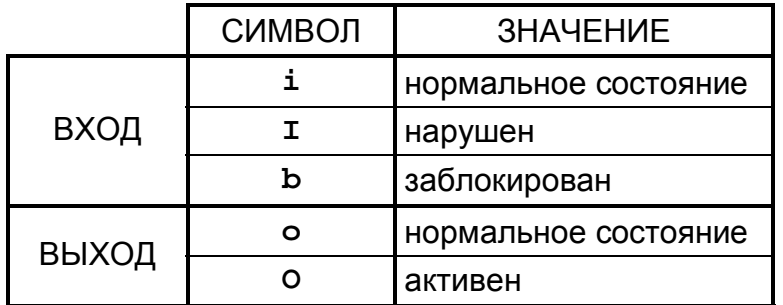

Таблица 1

Нормальное состояние входа - состояние, соответствующее типу входа (NO, NC), установленного сервисной функцией.

Нарушение входа  $\sim$ произошло изменение контролируемого СОСТОЯНИЯ с нормального на противоположное, продолжительностью не менее периода времени, указанного как чувствительность входа.

Вход заблокирован – состояние входа не контролируется модулем.

Нормальное состояние выхода - выход изолирован от земли.

Выход активен - выход закороченный на землю.

Мигание указателя состояния выхода "О" или "о" означает активацию выхода в моностабильном режиме (на время, заданное сервисной функцией).

Обслуживание текстовых сообщений SMS сигнализируется на дисплее модуля выводом следующей информации:

- "Сообщ.SMS.тел.н"- извещение после отправления по телефону GM47 текстового сообщения SMS (н=1,...,4 означает номер телефона, на который отправлено SMS).
- после приема текстового сообщения, содержащего код SMS, "Принято SMS" запрограммированный в модуле.
- после приема неправильного сообщения SMS, которое не "Принят.непр.SMS"содержит пароля, запрограммированного в модуле.

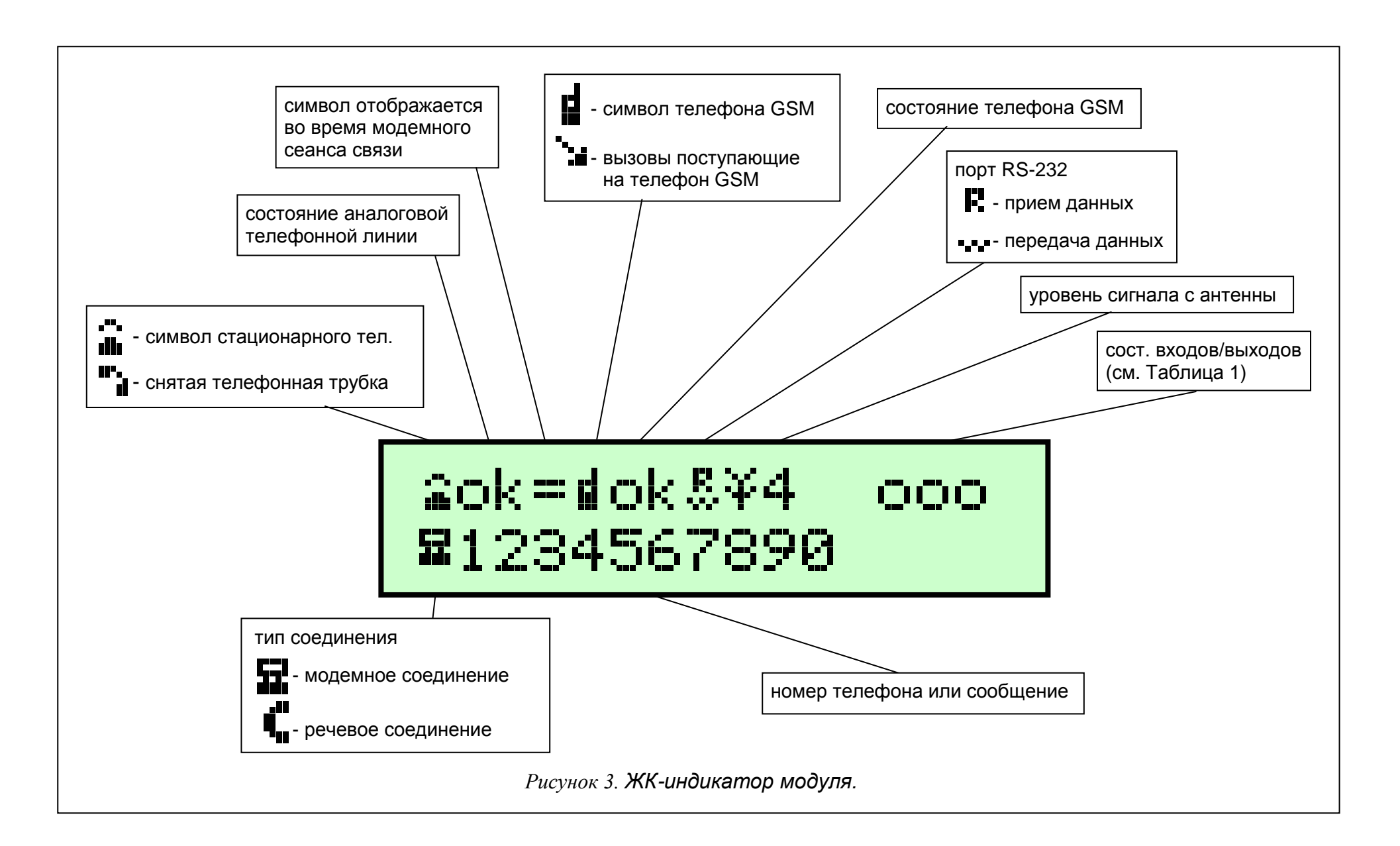

Ниже дисплея находятся **четыре клавиши** (кнопки), предназначенные для программирования модуля и ручного управления работой его входов и выходов.

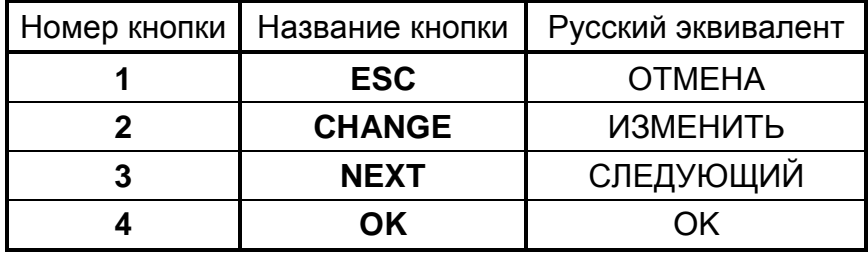

**Номера кнопок,** которые указаны в таблице, соответствуют номерам входов и выходов при ручном управлении.

Одновременное нажатие и удержание в течение одной секунды клавишей **ESC**  (ОТМЕНА) и **OK** вызывает перезапуск модуля, причем на ЖК-индикатор выводятся версия программного обеспечения и тип подключенного телефона GSM. При перезапуске не изменяется состояние входов и выходов. В случае перерыва, а затем восстановления электропитания модуля, его входы и выходы возвращаются к состоянию перед отключением питания.

Кабели телефонных линий - внешней (городской) и внутренней (охранная централь, телефон) - можно подключить к клеммной колодке или к телефонным гнездам, расположенным на плате.

## **4. ОБСЛУЖИВАНИЕ ТЕЛЕФОНА GM47**

Как и любой другой сотовый телефон, промышленный телефон GM47 для своей работы требует **активационной SIM-карты**. Пользователь модуля GSM-4 и телефона GM47 должен сам обеспечить такую карту. SIM-карту надо установить в специальное гнездо внизу платы с электронными схемами. Идентификатор PIN – если он необходим – вводится в память модуля сервисной функцией с субменю "*Опции GM47*". Изменение PIN-кода или ввод PUK-кода возможны только после перекладки SIM-карты в нормальный сотовый телефон.

Во время вызова телефон посылает свой идентификационный номер (**ID**), если данная опция не запрещена оператором GSM (изменить опцию можно через обыкновенный сотовый телефон).

В состав телефона входит специальный провод, законченный соединителем для подключения наружной антенны (Рис. 2).

# **5. МОНТАЖ**

Во время монтажа следует помнить, что во избежание риска неправильного функционирования модуля GSM-4 его нельзя устанавливать вблизи электрических систем. Особое внимание следует обращать на кабельную проводку от модуля до телефонного гнезда охранной централи.

### *ПРИМЕЧАНИЕ: Нельзя включать питание модуля и телефона GM47 без подключенной наружной антенны.*

Монтаж производить при строгом соблюдении н/у последовательности запуска модуля:

- **1.** Выполнить комплектную кабелепроводку.
- **2.** Включить питание модуля без SIM-карты, установленной в телефоне GM47 модуль показывает информацию: "Ввести PIN".
- **3.** Войти в сервисный режим и, если модуль был предварительно запрограммирован, вызвать сервисную функцию "*Удалить все*" (возврат к заводской настройке).
- **4.** Ввести PIN-код или с помощью сервисной функции *SIM требует PIN* отключить включенную по умолчанию опцию ввода PIN, если SIM-карта не требует PIN-кода (см. раздел "Описание сервисных функций" – "Опции GM-47").
- **5.** Отключить питание.
- **6.** Всунуть SIM-карту в гнездо (см. Рис. 4).
- **7.** Включить питание.

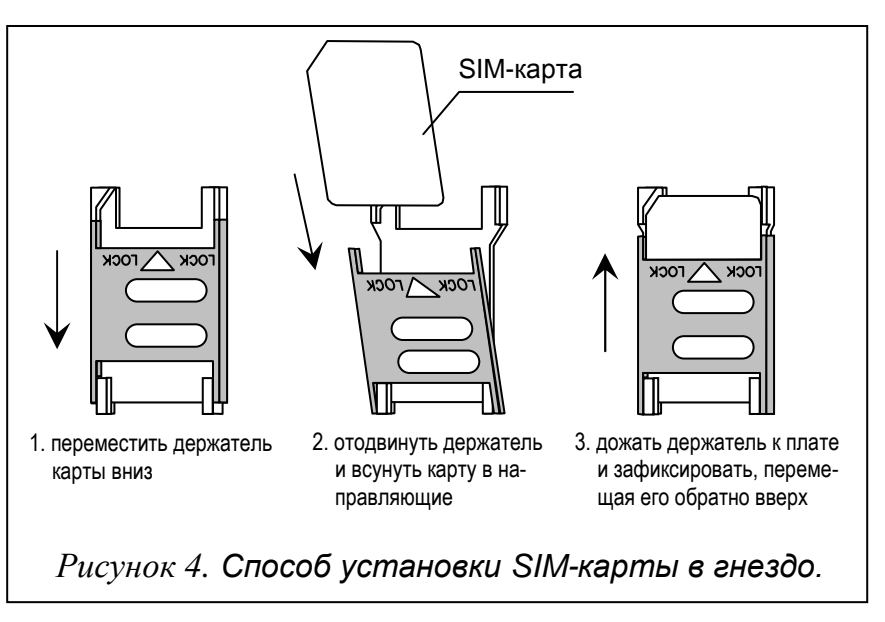

- *ПРИМЕЧАНИЕ: Если SIM-карта не принимает PIN-кода, появляется сообщение "Неправильный PIN, далее? ESC=Стоп." Модуль ждет 60 секунд реакции пользователя, затем он повторяет попытку переслать PIN. Трехкратная передача ложного кода вызывает блокировку SIM-карты. Во время отсчета времени можно нажать клавишу OK, чтобы немедленно переслать код в карту или нажать клавишу ESC, чтобы остановить отсчет и заменить PIN-код правильным.*
- **8.** Запрограммировать модуль согласно потребностям.

Источник питания модуля должен иметь достаточную выходную мощность. Следует учесть, что максимальное потребление тока достигает около 0,6 A. Рекомендуется размещать источник питания на расстоянии не превышающем 10 м от модуля. Рекомендуемый буферный блок питания (напр. APS-15; APS-30 фирмы SATEL) должен иметь аккумулятор, расположенный на расстоянии не дальше 3 м.

При падении напряжения питания ниже 9,8В происходит перезапуск модуля. Поэтому следует иметь в виду, что во время эксплуатации напряжение питания модуля при максимальном потреблении тока не должно быть ниже чем 9,8В.

## **6. ВЗАИМОДЕЙСТВИЕ МОДУЛЯ С ЦЕНТРАЛЬЮ И СТАЦИОНАРНЫМ ТЕЛЕФОНОМ**

Как показано на рисунке 1 модуль следует включать последовательно между телефонную линию (если она доступна) и остальные устройства, использующие данную линию. Если существует возможность выбора, с помощью соответствующей сервисной функции следует установить, которая исходящая линия (GSM/кабельная) будет основной. Модуль тестирует работоспособность выбранной линии и, в случае возникновения проблем, устанавливает связь параллельным путем.

Режим имитации телефонной линии, в котором модуль GSM-4 принимает на себя задачу обслуживания устройств, подключенных к зажимам T-1 и R-1, состоит в том, что на этих зажимах модуль обеспечивает импеданс и напряжение необходимые для правильной работы телефона. Устройство подключенное к модулю распознает модуль как типичную телефонную станцию, предоставляющую аналоговую телефонную линию. Параметры исходящей линии модуля (T-1, R-1) удовлетворяют требованиям польского стандарта для абонентских устройств.

После "снятия трубки" охранной централью или пользователем телефонного аппарата подключенного к зажимам T-1 и R-1, модуль генерирует непрерывный сигнал и принимает тональные или импульсные сигналы набора номера (подобно телефонной станции). Если первые четыре цифры набираемого номера совпадают с запрограммированным "номером пейджера", тогда модуль проходит к процедуре приема буквенно-цифрового сообщения и его передачи в виде **короткого сообщения SMS**  (см. раздел "Отправление сообщений SMS"). Проверка первых четырех цифр набираемого номера производится всегда.

В случае отсутствия телефонной линии или выбора телефона GSM как основного способа соединения, после приема целого номера телефона, с которым должна быть установлена связь, модуль вводит в номер соответствующие поправки и затем инициирует набор номера и установление связи через телефон GM47. Поправки необходимы, поскольку модуль связывается с номером как при соединении через аналоговую сеть, зато при установлении связи через сотовый телефон с номерами кабельной сети необходимо вводить коды зоны. Правила конверсии описаны в одним из следующих разделов. После установления связи через сотовый телефон, модуль передает низкочастотные (аудио) сигналы между зажимами внутренней телефонной линии T-1 и R-1 и сотовым телефоном.

В случае, если аналоговая телефонная линия исправна и она выбрана в качестве основной, сигналы из телефонного аппарата (T-1, R-1) передаются непосредственно на зажимы телефонной линии (TIP, RING).

Речевое оповещение, инициируемое централью, осуществляется способом выбранным как основной (если это невозможно, модуль выбирает замещающий путь).

Звоня по телефону подключенному к модулю GSM-4, пользователь имеет возможность **выбрать путь соединения: кабельное/GSM**. После поднятия трубки телефона модуль предоставляет для осуществления связи основную линию. Нажимая клавишу **FLASH** телефонного аппарата можно сменить исходящую линию с основной на замещающую (линию GSM на кабельную или кабельную на GSM). Действие этой функции модуля зависит от опции, которая определяется сервисной функцией "*FLASH – GSM/лин*".

После снятия трубки абонентом, с которым установлен сеанс связи, модуль меняет поляризацию постоянного напряжения на зажимах T-1, R-1 внутренней линии. Функция дает возможность индивидуальной тарификации телефонных соединений.

Поскольку сотовый телефон, являющийся интегральной частью модуля, имеет собственный номер (номер SIM-карты), существует возможность звонить на именно этот номер телефона. **Входящие вызовы** сотового телефона GM47 могут направляться на зажимы выходной линии модуля T-1 и R-1, причем генерируется сигнал звонка, подобно функционированию кабельной телефонной сети. Тогда можно ответить на вызов с помощью телефонного аппарата, подключенного к данной линии. Для включения этой функции модема необходимо выбрать опцию "*Прием звонков*" с помощью сервисной функции с таким же названием. Номер входящего вызова появляется на экране.

Возможность принимать вызовы используется для реализации функции дистанционной проверки и управления состоянием входов модуля. С такой же целью используется возможность приема и отправки по телефону GM47 коротких текстовых сообщений SMS. Реализация функции управления описана в одним из следующих разделов.

## **7. МОДУЛЬ GSM-4 СТАНЦИИ МОНИТОРИНГА STAM-1**

Модуль GSM-4 обеспечивает мониторинг объектов с помощью текстовых сообщений SMS. Данную услугу предоставляет программа станции мониторинга STAM-1 в версии 4.07. Способ подключения модуля к станции показан на рисунке 5.

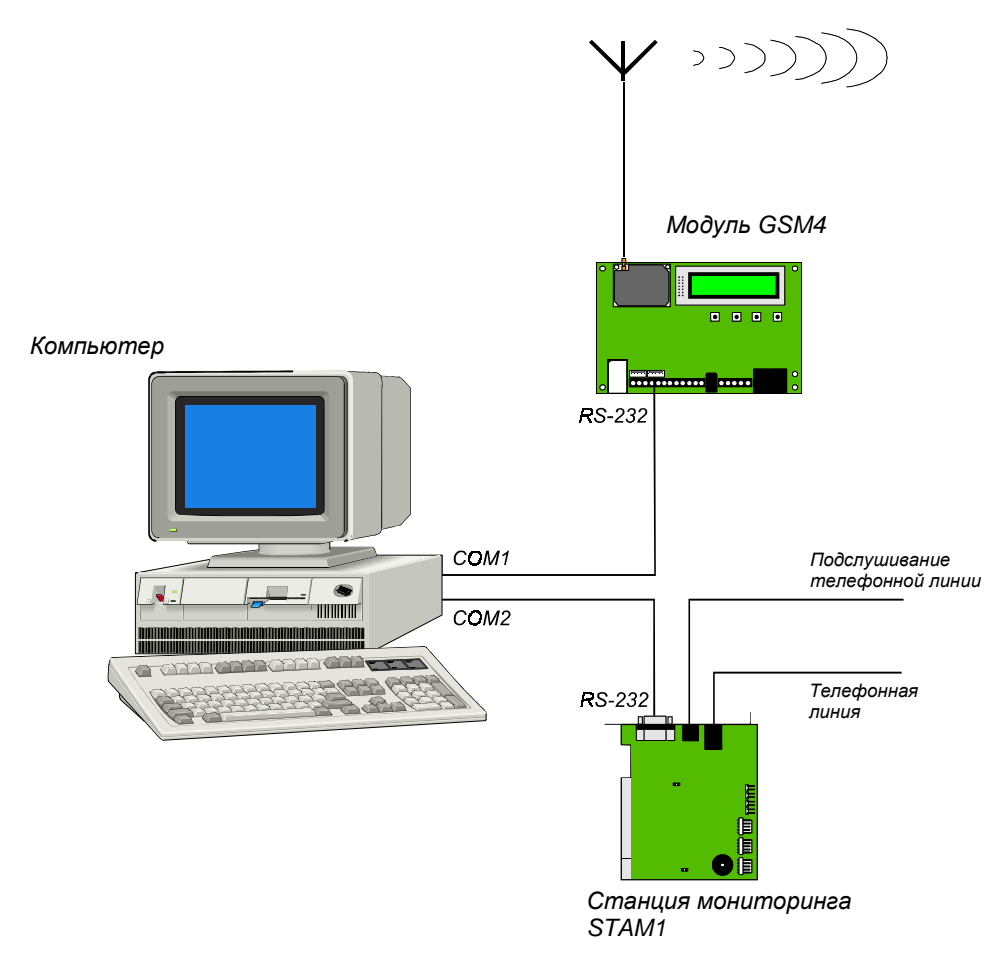

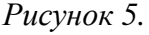

# **8. ОПИСАНИЕ ВХОДОВ И ВЫХОДОВ МОДУЛЯ**

Модуль GSM-4 имеет три входа и четыре выхода, которые по технической конструкции похожи на входы и выходы охранной централи. Обслуживание выходов состоит в управлении их работой (включении, отключении и временном моностабильном переключении), зато обслуживание входов связано с наблюдением за их состоянием и контролем изменений данного состояния. Возможна блокировка наблюдения за отдельными входами.

Входы и выходы обслуживаются модулем независимо от управления телефонной линией.

### **ВЫХОДЫ**

**Выходы** (типа OC - открытый коллектор) предназначены для подключения устройств управляемых напряжением. Структура выхода и способы подключения нагрузки представлены на рисунке 6.

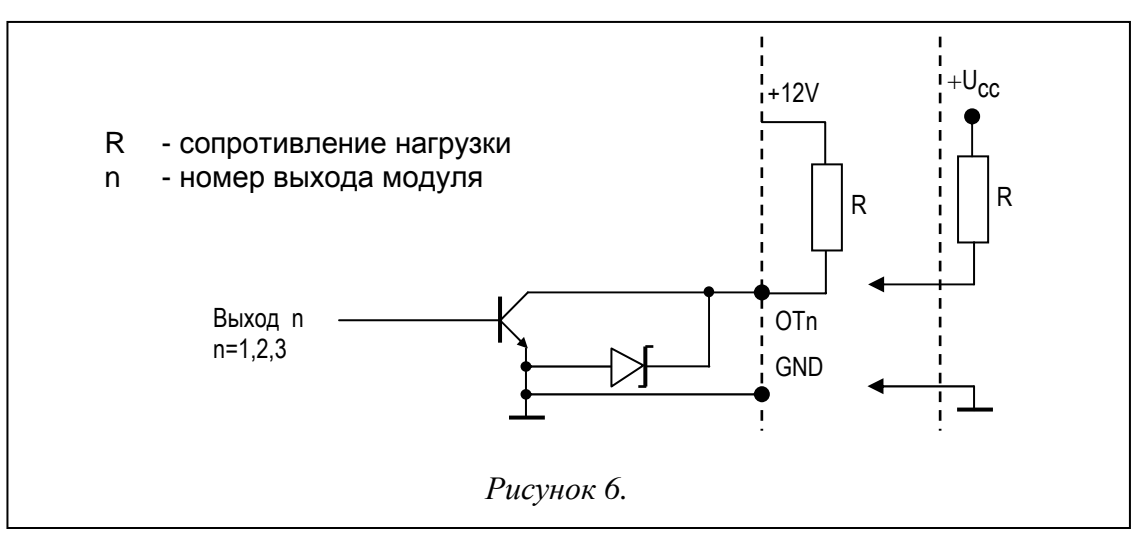

Нагрузку **R** (напр. реле) можно присоединить непосредственно к выходу, при условии, что данная нагрузка не будет вызывать прохождения через транзистор тока свыше **50mA**.

Выход может принимать одно из двух логических состояний:

"**0**" выход отключен – **сост. нормальное** (контакт OTn изолирован от земли; n=1,2,3),

"**1**" выход включен – **сост. активное** (контакт OTn замкнут на землю; n=1,2,3).

Модуль GSM-4 имеет 3 выхода, которые могут использоваться для управления работой электрооборудования. Состоянием выходов можно управлять **дистанционно** с помощью телефона (классического или сотового) или **вручную,** используя кнопки модуля. Смена состояния выхода может также вызываться **нарушением входа**.

Дистанционное управление может осуществляться с помощью тональных сигналов клавиатуры телефона (DTMF) или посредством текстовых сообщений SMS.

**Управление** с помощью сигналов **DTMF** возможно после соединения с номером телефона GM47 и ввода с клавиатуры телефона кода, управляющего состоянием выхода.

**Управление** посредством сообщений **SMS** состоит в передаче на номер сотового телефона GM47 текстового сообщения SMS, содержащего соответствующий код. Текстовое сообщение можно послать с сотового телефона или с помощью компьютера и сети Интернет.

Выходы могут изменить свое состояние следующим образом:

- бистабильное переключение постоянное изменение состояния отдельного выхода в противоположное (включение отключенного выхода и отключение включенного выхода),
- моностабильное переключение изменение состояния отдельного выхода в противоположное на период времени, заданный индивидуально для данного выхода; это время устанавливается специальной функцией сервисного режима,
- одновременное отключение всех выходов все выходы отключаются независимо от их прежнего состояния,
- одновременное включение всех выходов все выходы включаются независимо от их прежнего состояния.

Реализация управления выходами возможна только после программирования соответствующих сервисных функций (субменю: *Управление SMS, Управление DTMF*).

#### **ВХОДЫ**

К **входам** модуля можно подключить датчики типа **NC** или **NO**. Тип датчиков определяется в сервисных функциях. Зажимы датчика следует подключить между зажим входа и землю (GND), как указано на рисунке 7:

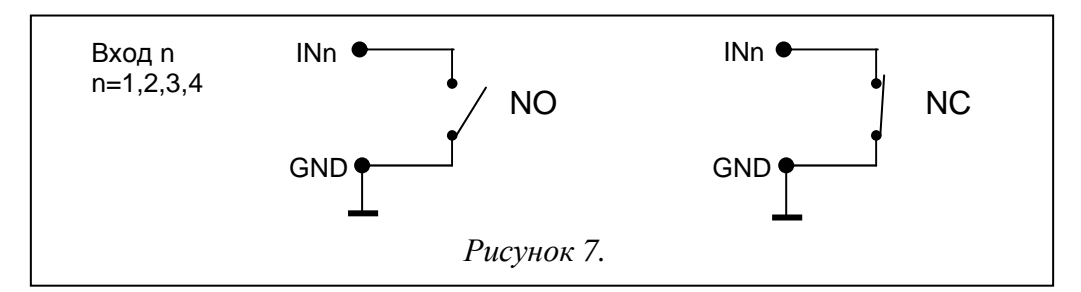

Для каждого входа программируется его чувствительность. Чувствительность входа определяет минимальное время, которое должно истечь с момента изменения состояния на входе (размыкание для входа типа NC; замыкание для входа типа NO), чтобы такое изменение могло считаться нарушением входа. Оно может принимать значения в диапазоне от 20 мс до 1275 мс.

Очередным параметром программируемым для каждого входа является время восстановления входа т.е. время, которое должно истечь от конца нарушения входа до момента, в котором модуль изменяет символ выводимый на ЖК-экран (I-) и возобновляет наблюдение за состоянием входа (4 секунды или 4 минуты).

Управление работой входов состоит в блокировке или разблокировке их Управление МОЖНО ВЫПОЛНЯТЬ **ВРУЧНУЮ** действия. или дистанционно. Дистанционное управление происходит аналогично дистанционному управлению состоянием выходов модуля. Выход может быть автоматически заблокирован после одного или трех нарушений (установки сервисных функций), или после нарушения другого выхода (указанного как блокирующее).

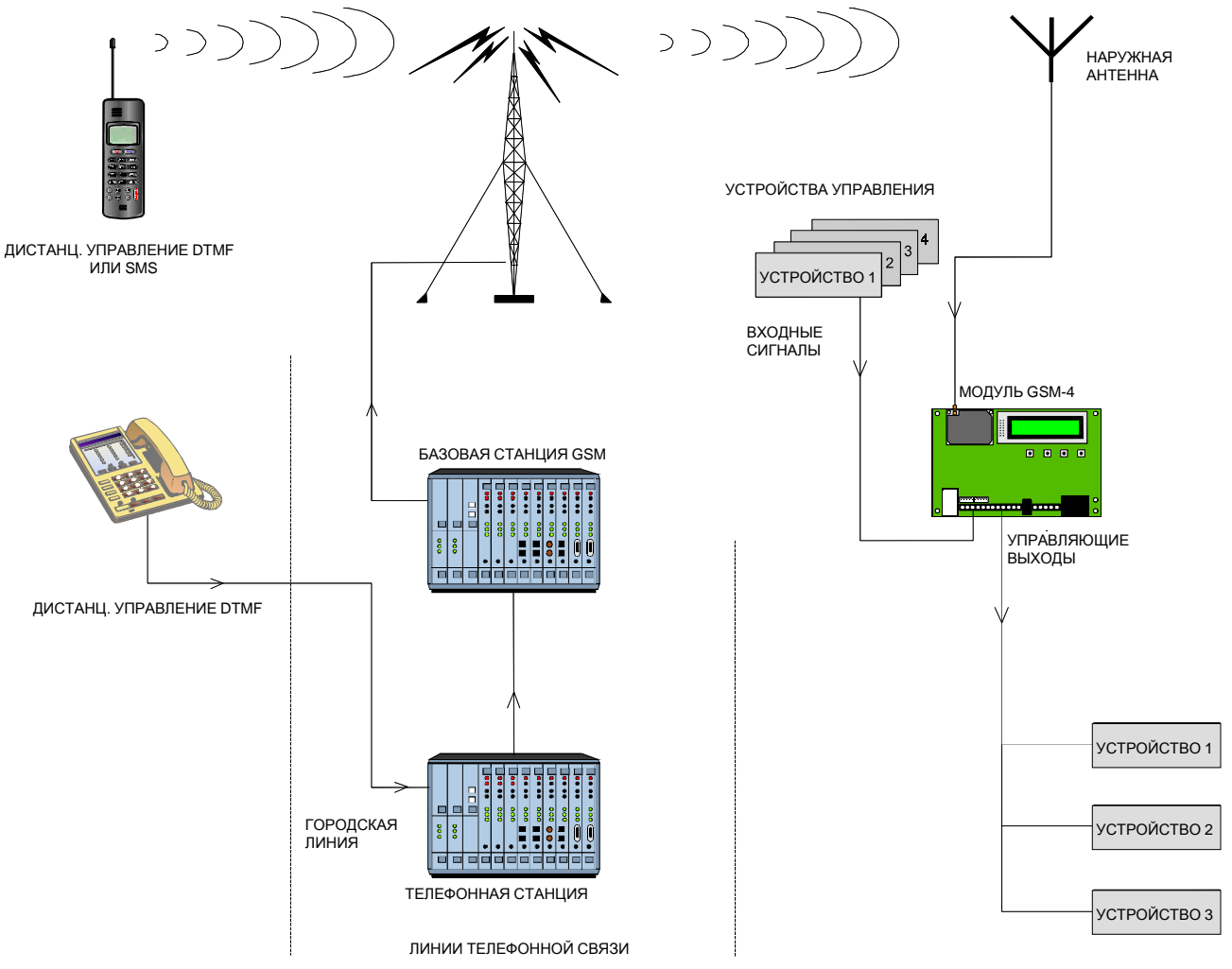

Рисунок 8. Способ реализации дистанционного управления состоянием выходов и блокировкой входов модуля.

## **9. СПОСОБЫ УПРАВЛЕНИЯ СОСТОЯНИЕМ ВЫХОДОВ И БЛОКИРОВКОЙ ВХОДОВ**

## **ДИСТАНЦИОННОЕ УПРАВЛЕНИЕ ТОНАЛЬНЫМИ СИГНАЛАМИ DTMF КЛАВИАТУРЫ ТЕЛЕФОНА**

Для обеспечения дистанционного управления с клавиатуры телефона, следует, пользуясь сервисными функциями, запрограммировать модуль как указано ниже:

- Отметить опцию "*Прием звонков*" как разрешенную.
- **•** Установить желаемую продолжительность "Времени вызова".
- Запрограммировать **коды** (четырехзначные), управляющие работой выходов и блокировкой входов. Содержание кодов управления записывается в память модуля сервисными функциями из субменю сервисного режима "*Управление DTMF*". Коды не могут повторяться. Чтобы полностью удалить код (выключить данную функцию) следует одновременно нажать и удержать клавиши CHANGE и NEXT.

С целью дистанционного управления состоянием выходов или блокировки/ разблокировки входа следует выполнить следующие операции :

- С любого телефона с функцией DTMF набрать номер телефона GM47.
- Переждать "*Время вызова*", после которого модуль установит связь и сгенерирует три коротких звука, подтверждающие готовность к управлению DTMF.

*ПРИМЕЧАНИЕ: После приема вызова модуль подает сигнал звонка на зажимы внутренней линии в течение запрограммированного "времени вызова". В течение этого времени ответ на вызов с внутренней линии блокирует доступ к функциям управляющим выходами.*

- Ввести с клавиатуры телефона соответствующий код управления (при использовании тональных сигналов DTMF). Распознание кода модулем вызывает действие, в зависимости от введенного кода. Пример: распознание кода введенного в модуль функцией "*DTMF бист.Вых.2*" вызывает постоянное изменение состояния выхода OT2, а распознание кода запрограммированного сервисной функцией "*DTMF заблок.Вх4*" заблокирует контроль состояния входа 4.
- Модуль подтверждает звуком выполнение функции:
	- à **три коротких звука** отключение выхода (отключ. замыкания на землю),
	- à **четыре коротких и один длинный** звуки включение выхода (замыкание на землю); данный сигнал подтверждает также выполнение функции "*DTMF вык.Вы.123*" (отключение всех выходов одновременно) и функцию "*DTMF вкл.Вы.123*" (включение всех выходов),
	- à после выполнения функций блокировки/разблокировки входа модуль автоматически переходит к функции проверки состояния входов и генерирует **четыре звука** соответствующие состояниям отдельных входов (1-4),
		- **короткий** сигнал вход разблокирован,
		- **длинный** сигнал вход заблокирован,
		- (например, сигналы: короткий, длинный, короткий, длинный означают, что входы 1 и 3 разблокированы, a входы 2 и 4 заблокированы),
	- à **два длинных звука** код не распознан модулем.
- Ввести следующий код управления или дать отбой.

Дополнительной функцией управления DTMF является возможность **проверки состояния выходов** без необходимости их переключения. С этой целью следует ввести с клавиатуры телефона код, запрограммированный сервисной функцией "*DTMF провер.Вы*". Модуль, после распознания кода, генерирует звуковые сигналы, показывающие только включенные выходы (исключением является ситуация, когда все три выхода отключены):

- **ОДИН КОРОТКИЙ ЗВУК ВЫХОД ОТ1,**
- **два коротких звука выход ОТ2,**
- à три коротких звука выход OT3,
- **четыре коротких и один длинный звуки все три выхода отключены.**

Пример: Если после введения кода в трубке слышен один звук, a потом три звука, значит включены первый и третий выхода (OT1 i OT3), a второй выход (OT2) отключен.

#### *ПРИМЕЧАНИЯ:*

- *При проверке состояния выхода, переключенного в моностабильном режиме, модуль сообщает об основном (стабильном) состоянии выхода до переключения - независимо от времени переключения выхода.*
- *В случае ошибки при вводе кода следует нажать клавишу, обозначенную* 9 *или # и ввести код повторно. Трехкратный ввод кода неизвестного модулю вызывает потерю связи - модуль "вешает трубку".*

## **ДИСТАНЦИОННОЕ УПРАВЛЕНИЕ ПОСРЕДСТВОМ КОРОТКИХ СООБЩЕНИЙ SMS**

Для обеспечения дистанционного управления с помощью текстовых сообщений SMS следует записать в память модуля соответствующие коды управления. Содержание кодов управления вводится соответствующими сервисными функциями предусмотренными в субменю сервисного режима "*Управление SMS*". Коды не могут повторяться. Удаление кода SMS происходит при одновременном нажатии и удержании клавишей CHANGE и NEXT.

Для реализации управления следует переслать на номер телефона GM47 текстовое сообщение, содержащее соответствующий код управления (6 знаков). Распознание модулем **кода** в содержании сообщения вызовет действие в зависимости от пересланного кода.

Например, распознание кода записанного в память модуля функцией "*SMS моно. Вых.3*" вызовет изменение состояния выхода OT3 на противоположное в течение времени записанного в память модуля функцией "*Время моно.Вых.3*", распознание кода записанного в память модуля функцией "*SMS разбл.все*" вызовет разблокировку всех заблокированных входов модуля.

Можно переслать в модуль сообщение, содержащее только один код, но текст сообщения может быть также длиннее самого кода (он может быть частью более длинного слова). Важно, чтобы кода находился в начальной части текста сообщения (среди 32 первых знаков). Данная возможность позволяет записать в память телефона, с которого будет осуществляться управление (отправляться SMS), словесное описание выполняемой операции. Это освобождает пользователя от необходимости запоминать коды или функции, ими реализуемые.

В одном сообщении можно переслать один код управления. Передача сообщения SMS, не содержащего кода, не вызовет никакой реакции модуля. Функция управления выполняется непосредственно после приема сообщения и распознания кода управления. Полученное сообщение удаляется, причем телефон готов к приему следующего текстового сообщения.

## **ПОДТВЕРЖДЕНИЕ ВЫПОЛНЕНИЯ УПРАВЛЕНИЯ SMS**

Если в памяти модуля запрограммирован номер подтверждения управления SMS и номер центра SMS (сервисные функции: "Н. подтв. SMS", "Н. центра SMS"), тогда после выполнения управления одиночным выходом с помощью сообщения SMS, модуль GSM-4 посылает сообщение, подтверждающее вид выполненного управления и текущее состояние выходов. Управление всеми выходами одновременно или блокировка/разблокировка входов подтверждаются сообщением о текущем состоянии всех входов и выходов модуля. Отправляемое модулем сообщение может иметь одну из следующих разновидностей:

- Включен Вых.[n] (сост.: Вых.1=? Вых.2=? Вых.3=?)
- Отключен Вых.[n] (сост.: Вых.1=? Вых.2=? Вых.3=?)
- Моностабильная активация Вых.[n] (сост.: Вых.1=? Вых.2=? Вых.3=?)
- Сост. входов: Вх.1=? Вх.2=? Вх.3=? Вх.4=?, сост. выходов: Вых.1=? Вых.2=?  $B<sub>blX</sub>$  3=?

где знак "[n]" замещается номером выхода: 1, 2 или 3.

Знак "?" при описании выходов замещается логическим значением (т.е. состоянием) выхода:

- 0 выход отключен (неактивен)
- 1 выход включен (активен).

При описании входов знак "?" замещается буквой:

- і вход разблокирован в нормальном (ненарушенном) состоянии,
- I вход разблокирован нарушен
- b вход заблокирован.

ПРИМЕЧАНИЕ: Модуль всегда подтверждает стабильные состояния, в которых выходы остаются после окончания управления (для выхода включенного в моностабильном режиме - состояние, в котором выход будет по истечении времени переключения).

## УПРАВЛЕНИЕ ВЫХОДАМИ НАРУШЕНИЕМ ВХОДА

Нарушение входа, кроме телефонного оповещения, может также вызывать активацию любого выхода или нескольких выходов одновременно. Чтобы запустить управление этого типа, следует запрограммировать соответствующие функции из подменю "Входы/Выходы" (см. раздел "Описание функций программирования модуля").

Управление такого типа может вызывать:

- Переключение моностабильное изменение состояния выхода в противоположное на время, определенное сервисной функцией "Время моно.вых.n" где n=1,2,3 является номером выхода.
- Переключение бистабильное постоянное изменение состояния выхода в противоположное.
- Переключение бистабильное с задержкой постоянное изменение состояния выхода в противоположное по истечении времени, определенного функцией "Время моно вых п" где n=1,2,3 означает номер выхода.

## РУЧНОЕ УПРАВЛЕНИЕ

## **ВЫХОДЫ**

Во время нормальной работы нажатие и удержание одной из клавишей модуля в течение около одной секунды вызывает переключение состояния выхода с номером, соответствующим номеру клавиши, в противоположное (бистабильный переключатель). На дисплее показывается сообщение о состоянии выхода и одновременно модуль генерирует звуковой сигнал идентичный как при дистанционном управлении сигналами DTMF.

Очередные клавиши управляют состоянием следующих выходов или блокируют/ разблокируют входы:

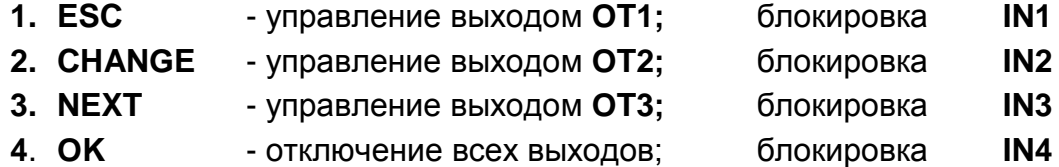

#### **ВХОДЫ**

Ручная блокировка/разблокировка входов осуществляется также с помощью клавишей модуля GSM-4. Трехкратное нажатие одного из клавишей вызывает блокировку работы входа с номером, соответствующим номеру данной клавиши (см. описание клавишей модуля). Блокировка входа подтверждается выводом на ЖКиндикатор знака "b" в позиции, соответствующей сигнализации состояния данного входа и текстом "*Вх. n заблокирован*", где n=1,2,3,4 означает номер входа. Одновременно формируются три коротких звуковых сигнала. Если вход был заблокирован, выполнение данной операции вызывает его разблокировку. Разблокировка подтверждается изменением сигнализации состояния входа, информацией на дисплее "*Вх. n разблокирован*" и звуковой сигнализацией (четыре коротких и один длинный звуки).

## **10. ОПОВЕЩЕНИЕ**

Эта функция, связанная с обслуживанием входов модуля, активизируется нарушением или возвратом в нормальное состояние (концом нарушения) незаблокированного входа. Активизация выхода OT4 или его возврат в нормальное состояние могут также включить оповещение так же как и для входа.

Оповещение можно переслать максимально на четыре номера телефонов. Это может быть сообщение SMS или звуковая информация. Для речевого оповещения можно активизировать функцию двукратного вызова данного номера (двукратное соединение и воспроизведение сообщения).

### **СООБЩЕНИЯ SMS**

Посылаемые сообщения SMS могут иметь содержание либо стандартное, либо вводимое пользователем. Собственное сообщение можно создать, пользуясь клавишами модуля или применяя сообщение SMS, пересланное с другого телефона на номер телефона GM47. Содержание сообщений вписывается с помощью соответствующих функций сервисного режима (субменю *ОПОВЕЩЕНИЕ*).

Для того, чтобы изменить содержание стандартного сообщения, следует:

- Запустить сервисный режим.
- Перейти к субменю "ОПОВЕШЕНИЕ".
- Выбрать соответствующую функцию программирования сообщения SMS.
- После вызова функции можно прочитать текст текущего сообщения. Пользуясь клавишами NEXT и CHANGE, можно ввести собственный текст сообщения SMS в отношении события, соответствующего названию функции.

клавишей  $OK$ • Подтвердить введенные перейти изменения  $\mathbf{M}$ к программированию очередного сообщения или действие завершить сервисного режима.

Чтобы ввести содержание сообщения посредством другого сотового телефона, следует:

- После вызова функции программирования содержания сообщения нажать одновременно и удержать клавиши NEXT и CHANGE.
- Если содержание текущего сообщения было стандартным, тогда на дисплее появляется информация "Чтение SMS" и модуль переходит на около 110 секунд в состояние ожидания на сообщение SMS.
- Отправить с другого сотового телефона на номер телефона GM47 приготовленное раньше содержание сообщения SMS. Отправленное сообщение должно иметь специальный вид. Содержание сообщения, которое будет загружено в память модуля, должно быть заключено в скобки и ограничено звездочками: (\* Содержание сообщения\*).

## ПРИМЕЧАНИЯ:

- Если после вызова функции содержание выводимой на экран информации не является стандартным, тогда нажатие и удержание клавишей NEXT u CHANGE приведет к ее удалению, при этом следующее нажатие данных клавишей выведет на экран стандартное сообщение, а лишь очередное позволит ввести информацию с помощью сообщения SMS.
- Обе клавиши должны быть нажаты одновременно, иначе модуль перейдет в режим ручного редактирования сообщения и нужен будет повторный вызов чтения сообшения SMS.
- Длина сообщения, запоминаемого модулем, ограничена до 32 знаков.

Ниже указано стандартное содержание отправляемых сообщений SMS:

"Нарушение входа n"

"Конец нарушения входа n" "Авария телефонной линии" "Конец аварии тел. линии"

для входов, где n=1,2,3,4

для выхода ОТ4

### РЕЧЕВОЕ ОПОВЕЩЕНИЕ

Если к модулю подключен синтезатор речи SM-2 с записанным речевым сообщением, тогда нарушение любого входа и его восстановление или срабатывание выхода ОТ4 и его восстановление, могут вызывать отправку данного сообщения на выбранные номера телефонов. При оповещении модуль выводит на экран соответствующую информацию. Поскольку модуль может отправить только ОДНО речевое сообшение. сушествует ВОЗМОЖНОСТЬ активации ЗВУКОВОЙ сигнализации, показывающей причину, ДЛЯ которой было инициировано оповещение. После установления связи модуль генерирует каждые 2 секунды соответствующую секвенцию звуков:

1 короткий звук

- нарушение входа 1.

- 2 коротких звука
- нарушение входа 2,
	- нарушение входа 3, - нарушение входа 4,
- 3 коротких звука 4 коротких звука
- 2 коротких и 1 длинный звуки
- 1 длинный, 1 короткий звук
- активация выхода ОТ4
- восстановление входа 1.
- 1 длинный, 2 коротких звука
- восстановление входа 2,
- 1 длинный, 3 коротких звука восстановление входа 3,
	-
- 1 длинный, 4 коротких звука восстановление входа 4,
- 
- 1 длинный, 1 короткий, 1 длинный звук восстановление выхода OT4.

Для того чтобы оповещение состоялось, следует после включения телефона GM47 и подключения датчиков к входам - с помощью сервисных функций – соответствующим образом запрограммировать модуль (сервисные функции субменю "*Оповещение",* "*Входы/Выходы*" и "*Опции GM-47*"):

- Запрограммировать по крайней мере один номер телефона, на который должно быть отправлено сообщение ("*Тел.д.оповещ. 1...4*").
- Определить, смогут ли выход OT4 и входы после нарушения или возврата к нормальному состоянию включить функцию оповещения (на который номер телефона), а также установить способ оповещения (SMS/речевое) – функции: "Вх.1...4 -> Телеф.; КН.Вх.1...4 -> Тел.; Ав.л. -> Телеф.; Восст.л. -> Тел."
- Если выбрано речевое оповещение и оно может быть включено несколькими входами - отметить опцию "*Звуки оповещ.*" для различения, который вход был нарушен.
- Запрограммировать параметры входов (**тип, чувствительность, время восстановления, возможность автоматической блокировки**).
- Если выбрано оповещение сообщениями SMS, запрограммировать функцию "*Н. центра SMS*".

Все функции, программирующие коды управления состоянием выходов и блокировкой входов, описаны в части руководства под заглавием "*ОПИСАНИЕ ФУНКЦИЙ ПРОГРАММИРОВАНИЯ МОДУЛЯ*"*.*

## **11. ОТПРАВЛЕНИЕ СООБЩЕНИЙ SMS**

Сигнализация тревоги в охраняемом объекте может активизировать режим телефонного оповещения через охранную централь. Если централь имеет функцию отправления сообщений в пейджинговую систему (пейджер), ее можно использовать для передачи сообщений SMS на номер сотового телефона. В таком случае посылаемое централью сообщение направляется в модуль GSM-4, а не на станцию "пейджер". Напр., охранная централь CA-64 может отправлять сообщения в три разные пейджинговые системы. Если один пейджер предопределен для совместной работы с модулем GSM-4, тогда два остальные могут исполнять традиционную роль.

Чтобы разрешить отправку сообщений SMS, в охранной централи необходимо соответствующим образом запрограммировать номер телефона пейджинговой станции и загрузить в память централи данный текст для отправки.

Программируемый в охранной централи номер телефона должен состоять из:

- 1. Заранее запрограммированного в модуле GSM-4 "номера пейджера" (сервисная функция "*Номер пейджера*").
- 2. Номера сотового телефона, на который должно быть отправлено текстовое сообщение SMS.
- 3. Знака конца номера "А".
- *ПРИМЕЧАНИЕ: Части номера не могут быть разделены никаким временным интервалом (паузой); цифры должны быть пересланы централей как непрерывная последовательность по системе DTMF или импульсной. В случае затруднений при получении модулем номера пейджера в тональном режиме, режим набора номера в охранной централи следует установить на импульсный.*

## **ОПИСАНИЕ ПРОЦЕДУРЫ КОНВЕРСИИ СООБЩЕНИЯ ТИПА "ПЕЙДЖЕР" НА СООБЩЕНИЕ SMS**

После "снятия трубки" охранной централью и набора номера модуль проверяет первые четыре цифры номера. Если они соответствуют запрограммированному в модуле "*номеру пейджера*", тогда модуль посылает квитирующий сигнал (так же как и станция "пейджер") и принимает сообщение посылаемое централью. Затем он пересылает его дальше по телефону GM47 в виде текстового сообщения SMS. Номер получателя сообщения компилируется из префикса SMS", запрограммированного в модуле, и из второй части номера полученного от охранной централи.

*ПРИМЕЧАНИЕ: Телефонный номер пейджера должен быть единственным и не может совпадать ни с одним префиксом, исходящим номером или началом других телефонных номеров.*

Системы отправки сообщений SMS требуют, чтобы указывать префикс с кодом страны. Данный префикс программируется сервисной функцией "*Префикс SMS*". Если номер сотового телефона будет указан централью вместе с префиксом, тогда функцию "*Префикс SMS*" не следует программировать.

Чтобы обеспечить возможность отправки сообщений SMS, следует с помощью сервисной функции "*Н. центра SMS*" загрузить в память модуля номер центра SMS, в зависимости от сети GSM, в которой данный телефон активизирован.

Параметры сигнала пейджинговой станции должны быть **запрограммированы в охранной централи** (или автоматическом телефонном аппарате DT-1; DT-1 plus) следующим образом:

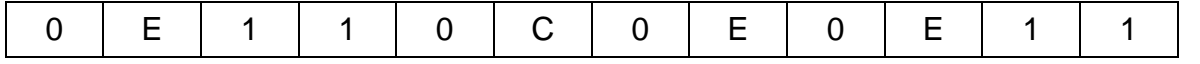

## **12. ПРАВИЛА КОНВЕРТИРОВАНИЯ НОМЕРА**

В случае, если модуль GSM-4 работает в режиме имитации телефонной линии, получаемый из охранной централи или обыкновенного телефона сигнал (до его отправки на телефон GM47) подвергается необходимой корректировке. Таким образом, программируя номера телефонов оповещения в централе, а также набирая номер в обыкновенном телефонном аппарате, нет нужды учитывать маршрут соединения. Встроенный в модуль алгоритм конверсии номера позволяет устанавливать модуль непосредственно на линиях внешней аналоговой кабельной (городской) сети, равно как и на внутренних линиях. Если такая линия прервана, модуль имитирует способ действия частной телефонной станции и после приема номера исходящей линии он имитирует доступ к публичной линии.

Обработка телефонного номера в модуле происходит следующим образом:

- Во время набора номера модуль проверяет, совпадают ли его первые цифры с телефонным номером пейджера или с одним из "исходящих номеров".
- По истечении 4 секунд с момента набора последней цифры модуль считает набор законченным и переходит к конверсии номера. Если набран "исходящий номер", конверсии подвергаются только цифры следующие непосредственно за ним.
- **Алгоритм действия конверсии номера** является следующим:
	- 1) если набираемый номер начинается с одного из постоянных префиксов (префикс - цифры добавляемые перед собственно номером телефона), тогда модуль переходит к шагу 4,
	- 2) если набираемый номер начинается с удаляемого префикса, данный префикс удаляется из номера, а модуль переходит к шагу 4,
- 3) если набираемый номер не имеет известных модулю префиксов, в начале набираемого номера вводится "*Добавляемый префикс*", а модуль переходит к шагу 4,
- 4) если набираемый номер, после корректировки в шагах 1..3, выступает в списке разрешенных номеров (*Н. телефона 1..32*) или первые цифры набранного номер совпадают с одним из запрограммированных номеров или выделена опция "*Любой номер"* - номер опознается как правильный, вследствие чего модуль переходит к установлению соединения посредством телефона GM47 с выбранным номером телефона. В противном случае соединение не устанавливается и формируется сигнал занятости.

## **13. СЕРВИСНЫЙ РЕЖИМ**

Доступ к конфигурации модуля возможен через вход в **сервисный режим**. Для входа в этот режим следует одновременно нажать и удержать клавиши **CHANGE и NEXT** (ИЗМЕНИТЬ и СЛЕДУЮЩИЙ) в течение около одной секунды. После входа в сервисный режим модуль предоставляет доступ к меню, описанному в дальнейшей части руководства. Пользуясь четырьмя клавишами на плате модуля можно перемещаться по меню, выбирать отдельные функции и устанавливать соответствующие параметры данных функций (опции, номера, коды, время).

Доступ к сервисному режиму может защищаться паролем. Защита активизируется при программировании любого пароля сервисной функцией "*Сервисный код*", а деактивируется удалением содержания пароля. Пароль состоит из комбинации от 1 до 8 цифр из диапазона 0-9. Удаление пароля в целом возможно во время его программирования после одновременного нажатия клавишей **CHANGE и NEXT**  (ИЗМЕНИТЬ и СЛЕДУЮЩИЙ).

Если пароль уже запрограммирован, тогда при попытке входа в сервисный режим модуль выводит на экран соответствующее сообщение и ожидает ввода пароля. Если введенный пароль является неправильным, модуль предоставляет доступ к сервисному режиму только после удаления всех настроек. На экран выводится тогда информация: "*Удалить всё (123=да):*" – ввод в такой ситуации цифр 123 и нажатие клавиши OK инициирует тест и стирание памяти модуля (PCF), затем предоставляется доступ к сервисному режиму.

В сервисном режиме клавиши модуля имеют следующее значение:

- **ESC** переход в меню к позиции "*Конец сервиса",* возврат из субменю в главное меню или выход из функции без сохранения изменений,
- **CHANGE** переход к предыдущей функции в меню или изменение выделенного элемента в функции (напр. знака выбора опции **Д**, выбранной цифры номера телефона или буквы пароля),
- **NEXT** переход к следующей функции (позиции) в меню или переход к следующему элементу в как раз программируемой функции (напр. очередной цифры номера телефона или очередного знака пароля),
- **OK** вход в функцию выбранную из меню (указанной на дисплее стрелкой) с целью проверки или изменения установок, выход из функции с сохранением введенных изменений.

Модуль в сервисном режиме действует таким же образом, как и при нормальной работе, т.е. можно звонить и принимать телефоны, но состояние на дисплее не отображается. Вместо статуса показываются названия сервисных функций, возможно перемещение внутри меню сервисного режима и ввод изменений в настройки модуля. Невозможным является ручное управление выходами и ручная блокировка входов. Удержание любой клавиши вызывает автоматический повтор его нажатия. Отсутствие нажатия какой-либо из клавиш в течение около 1 минуты вызывает автоматический уход из сервисного режима.

**Главное меню сервисного режима** состоит из следующих функций и субменю (названия субменю указаны жирным шрифтом и подчеркнуты):

> Конец сервиса Сервисный код Вр.потери тел. Вр.потери GSM Время вызова Показ.ав.тел.л. Показ.набр.ном. Проверка сигн. Прием звонков GSM при STAM-1 Любой номер OT4-только GSM GSM основной FLASH – GSM/лин Исходящий н.1 Исходящий н.2 Исходящий н.3 Исходящий н.4 Пост.префикс 1 Пост.префикс 2 Пост.префикс 3 Пост.префикс 4 Удаляемый преф. Добавл.префикс **Разрешен. тел. Оповещение Управление SMS Управление DTMF Входы/Выходы Опции GM-47**  Удалить всё

Субменю функций, относящихся к программированию разрешенных номеров телефона:

**Разрешен. тел.:** Нач.ном.тел. 1 Нач.ном.тел. 2 ... Нач.ном.тел.32

Субменю функций, относящихся к программированию данных и опций для осуществления оповещения:

**Оповещение:** Тел.д.оповещ.1 Тел.д.оповещ.2 Тел.д.оповещ.3 Тел.д.оповещ.4  $H''$  для тел.1  $^{\prime}$  +" для тел.2

 $n+$ " для тел.3  $H''$  для тел.4 Сооб.x2 для т.1 Сооб.x2 для т.2 Сооб.x2 для т.3 Сооб.x2 для т.4 SMS наруш.Вх.1 SMS наруш.Вх.2 SMS наруш.Вх.3 SMS наруш.Вх.4 SMS ав.тел.л. SMS к.нар.Вх.1 SMS к.нар.Вх.2 SMS к.нар.Вх.3 SMS к.нар.Вх.4 SMS к.ав.тел.л. Вх.1  $\rightarrow$  Телеф. Вх.2 -> Телеф. Вх. $3 \rightarrow$  Телеф. Вх. 4  $\rightarrow$  Телеф. Ав.л. -> Телеф. КН.Вх. $1$  -> Тел. КН.Вх.2 -> Тел. КН.Вх.3 -> Тел. КН.Вх.4 -> Тел. Восст.л.-> Тел. Без пробела Приоритет опов. Звуки оповещ.

Субменю функций, относящихся к программированию кодов типа SMS, используемых для дистанционного управления:

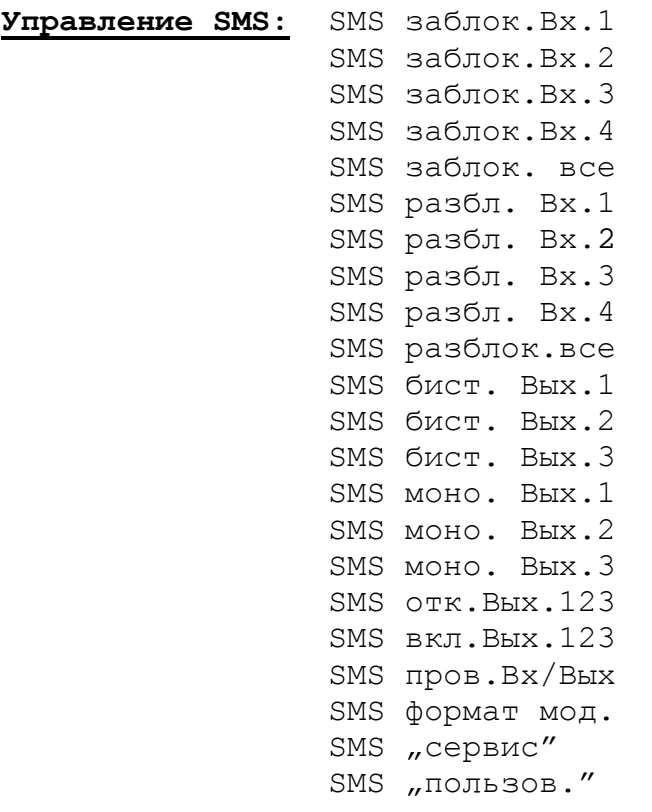

Субменю функций, относящихся к функциям программирования кодов типа DTMF, используемых для осуществления дистанционного управления:

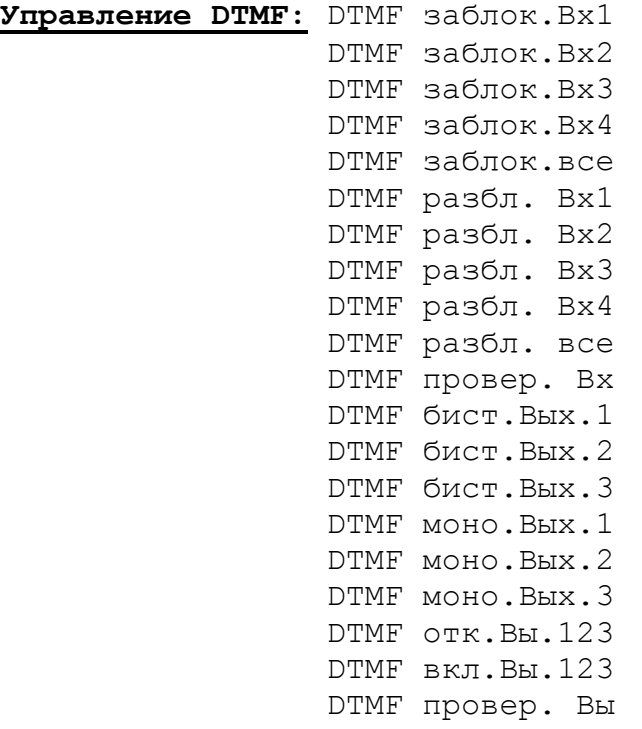

Субменю функций, относящихся к программированию параметров и опций действия входов и выходов:

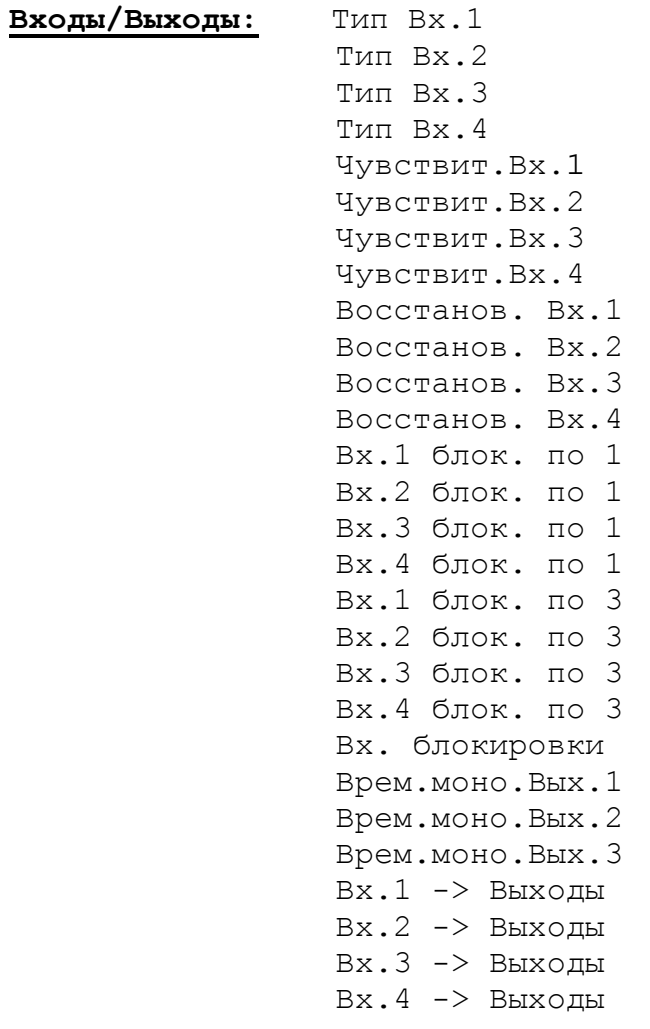

Субменю функций, относящихся к программированию данных необходимых для работы телефона GM47:

Опции GM47: SIM Tpeбyer PIN PIN KOI Номер пейджера Homep CA-64 Ном. центра SMS Ном. подтв. SMS Префикс для SMS Подсветка Факс/Модем Формат модема Код DWNL Скорость RS

# 14. ОПИСАНИЕ ФУНКЦИЙ ПРОГРАММИРОВАНИЯ МОДУЛЯ

Функции программирующие действие модуля требуют выбора опций или ввода цифровых или буквенных данных (номера телефонов, сообщения SMS).

#### Выбор опций

После входа в функцию (нажатием клавиши ОК), которая требует выделения опции, нажатие клавиши CHANGE выводит на дисплей знак П (опция выбрана). Повторное нажатие клавиши CHANGE вызывает удаление знака и отключение опции. Нажатие клавиши ОК вызывает сохранение данной настройки опций и выход из функции в меню.

#### Ввод цифровых или буквенно-цифровых данных

После входа в функцию (нажатием клавиши ОК) требующей ввода уставки времени, номера телефона, кода или сообщения, на дисплее модуля мигает курсор, показывающий поле, значение которого можно изменить. Каждое нажатие клавиши **CHANGE** вызывает изменение показываемой цифры или знака. Цифры меняются циклически в следующей последовательности:

 $1\rightarrow 2\rightarrow 3\rightarrow 4\rightarrow 5\rightarrow 6\rightarrow 7\rightarrow 8\rightarrow 9\rightarrow 0\rightarrow 1\rightarrow 2\rightarrow 3$  и т.д.

Содержание поля, которое позволяет вписать буквенно-цифровой знак, меняется следующим образом:

A→B→C→D→E→F→G→H→I→J→K→L→M→N→O→P→Q→R→S→T→U→V→W→X→Y→Z→1 →2→3→4→5→6→7→8→9→0→,→ →+→-→∗→/→:→:→= →A→B→C→D и т.д.

Нажатие клавиши NEXT вызывает перемещение курсора вправо на одну позицию или возврат к первой позиции с левой стороны вводимого номера или кода.

Нажатие клавиши ОК вызывает сохранение введенных данных и выход из функции.

### ОПИСАНИЕ СЕРВИСНЫХ ФУНКЦИЙ

- Конец сервиса завершение сервисного режима и переход к нормальной работе модуля.
- комбинация Сервисный код – **OT**  $\overline{1}$ ДО 8 цифр ИЗ диапазона  $0-9.$ Запрограммированный код защищает доступ к введенным настройкам пользователями, не знающими кода доступа.
- Время потери тел. время в минутах (от 01 до 99), определяющее период отсутствия напряжения и тока в нормальной телефонной лини (TIP, RING), по

истечении которого модуль начинает сигнализировать повреждение этой линии изменением состояния выхода OT4 (см. также функция "*OT4 - только GSM*"). Время указанное в этой функции не имеет влияния на скорость обнаружения повреждения линии и замещения ее телефоном GM47 - для этой цели отсутствие телефонной линии составляет около 16 секунд.

- *Время потери GSM* время в минутах (от 01 до 99), определяющее период отсутствия напряжения и тока в беспроводной телефонной лини, по истечении которого модуль начинает сигнализировать повреждение этой линии на выходе OT4. Модуль может обнаружить повреждение телефона, если в течение данного времени от отключен от модуля, не имеет SIM-карты или указанного PIN-кода, уровень антенного сигнала является нулевым (по шкале от 0 до 4) или телефон действительно поврежден.
- *Время вызова* параметр учитывается, если выбрана (выделена) опция "*Прием звонков*". Указанное здесь время в секундах (от 01 до 99) определяет период, по истечении которого (при попытке установить связь с номером телефона GM47) модуль "повесит трубку", если никто не ответит на вызов с внутренней линии (T-1, R-1). Однако, если будет запрограммирован какой-нибудь из кодов управления входом или выходом с помощью сигналов DTMF, тогда по истечении данного времени модуль ответит на вызов, чтобы разрешить дистанционное управление. В течение "*времени вызова*" модуль передает сигнал звонка на зажимы T-1, R-1, обеспечивая возможность ответа на вызов с телефонного аппарата, подключенного к внутренней линии.
- *Показ. ав. тел. л..* опция включающая функцию вывода на экран сообщения об аварии телефонной линии. Используется, если к модулю постоянно подключена городская линия.
- *Показ. набр. ном. –* опция, решающая, чтобы показывать номер телефона во время вызова (напр. при передаче тревожного сообщения охранной централью).
- *Проверка сигн.* включение данной опции вызывает проверку тона телефонной линии после снятия трубки. Если по истечении около 2 секунд не появится непрерывный сигнал, модуль заместит кабельную линию телефоном GSM.
- *Прием звонков* опция определяет, может ли модуль отвечать на вызовы входящие по номеру телефона GM47. Если данная опция отмечена, тогда в случае вызова по номеру телефона GM47, подключенного к модулю, модуль будет генерировать на зажимах T-1, R-1 сигналы вызова, a после снятия трубки внутреннего телефона, подключенного к этим зажимам, соединит телефон GM47 с внутренним телефоном. Если никто не ответит на вызов в течение времени, установленного функцией "*Время вызова"*, тогда модуль "повесит трубку" или сам примет вызов для включения управления DTMF (если запрограммированы сервисные функции, обеспечивающие управление с помощью сигналов DTMF).
- *GSM при STAM-1* опцию включать только если модуль GSM-4 работает в режиме приемника сообщений мониторинга для станции мониторинга STAM-1.
- *Любой номер* выделение этой опции позволяет звонить с внутреннего телефонного аппарата посредством сети GSM на любой номер (с учетом исходящих номеров, префиксов постоянных, удаляемого и добавляемого). Если опция не выделена, тогда вызов по телефону GSM будет возможен только в отношении номеров, начальные цифры которых (или целые номера телефонов) будут записаны в память модуля сервисными функциями "Нач. н. *тел. 1*" *-* "*Нач. н. тел. 32*".
- *OT4 - только GSM* если опция выделена, выход OT4 активизируется только при аварии телефона GSM. Если опция не выделена, выход OT4 активизируется как при аварии телефона GSM, так и телефонной линии (TIP, RING).
- GSM основной если опция выделена, основной линией, по которой модуль осуществляет соединения (инициируемые с зажимов T-1, R-1) является беспроводной сотовый телефон GM47. Если опция не выделена, основной линией является аналоговая кабельная линия.
- **FLASH GSM/лин** опция, активизирующая функцию выбора маршрута соединения (кабельная сеть /беспроводная сеть GSM) во время вызова с аппарата, подключенного к зажимам T-1, R-1. Если при включенной опции, после снятия трубки мы нажмем клавишу FLASH телефона, тогда модуль GSM-4 переключится с основной телефонной линии на альтернативную. Выбор основной линии (GSM или проводной) определяется функцией "GSM основной". Если доступна только одна из линий, модуль выбирает ее автоматически без возможности переключения.
- Исходящий № 1...4 в данных функциях следует указать номера телефонов, которые будут трактоваться как номера связи с городом, в случае, если модуль подключен к городской линии не непосредственно, но через частную телефонную станцию (см. пункт "Правила конверсии номера").
- Пост. префикс 1...4 начальные цифры номеров телефонов, которые не подлежат корректировке при вызове по телефону GSM (номера набираются таким же образом в телефоне GSM, как и в проводном телефоне). Это напр. номера сотовых телефонов и междугородные с кодом города.
- Удаляемый префикс начальные цифры номеров телефона, которые удаляются до передачи номера в телефон GSM. Как правило, в качестве удаляемого префикса программируется "0", вписываемый перед номером города (для междугородных вызовов).
- Добавляемый префикс цифры, которые будут добавлены в начале номера телефона до его передачи в телефон GSM. Как правило, в качестве добавляемого префикса программируется код города (зоны), в котором установлен модуль GSM, так что местный номер телефона до отправки на телефон GSM автоматически пополняется на код города.
- РАЗРЕШЕННЫЕ ТЕЛ. переход к субменю программирования номеров телефонов, принимаемых модулем.
	- Нач.н. тел. 1...32 в данных функциях следует указать начальные цифры (любое число) или полные номера телефонов, на которые будет можно звонить по телефону GM47, если не выбрана опция "Любой номер". Если опция "Любой номер" выделена, указанные здесь номера не имеют значения. Вводимые здесь номера должны иметь такой вид, как и номера, набираемые с телефона GSM, т.е. должны содержать в себе код города, например: "602 123456", "58 5551122". Если программируются только начальные цифры, набираемый номер должен содержать в начале все запрограммированные цифры.
	- ПРИМЕЧАНИЕ: Список телефонов 1-32 и опция "Любой номер" не имеют значения для выбора адресатов сообщений SMS.
- **ОПОВЕЩЕНИЕ** - переход к субменю функций, относящихся к программированию данных и опций оповещения.
	- Тел. д. оповещ. 1...4 программирование номеров телефонов, на которые будет посылаться сообщение о нарушении и восстановлении входов или отключении выхода ОТ4. подключении или Номер телефона. запрограммированный этой функцией должен иметь полный вид, с кодами зоны (города и страны или сети сотовой связи). Напр.: 48583456789; 48502345678 и пр.
- *"+" для н. 1...4* функция касается исключительно речевого оповещения и позволяет включать или отключать опцию добавления "+" перед номером телефона. Отключение добавления "+" необходимо при использовании сокращенных номеров внутри корпоративных сетей.
- *Сооб.x2 для н. 1...4* в результате выделение опции для данного номера телефона модуль при речевом оповещении будет два раза соединяться с набранным номером телефона и воспроизводить сообщение.
- *SMS наруш.Вх.1...4* программирование содержания сообщения SMS, пересылаемого на номер сотового телефона после нарушения данного входа (ЖК-индикатор показывает **i**→I). Можно выбрать стандартное содержание или ввести собственного сообщение.
- *SMS ав.тел.л.* программирование содержания сообщения SMS, отправляемого на номер сотового телефона после активизации выхода OT4 (авария телефонной линии).
- *SMS к.нар.Вх.1...4* программирование содержания сообщения SMS, отправляемого на номер сотового телефона после возврата входа к нормальному состоянию ( $\rightarrow$ **i**).
- *SMS к.ав.тел.л.* программирование содержания сообщения SMS, отправляемого на номер сотового телефона после возврата выхода OT4 к нормальному состоянию (телефонная линия работоспособна).
- *Вх.1...4 -> Телеф.* и *Ав.л. -> Телеф.* данные функции программируют опции оповещения. Они показывают, на которые номера телефонов будет отправлено уведомление после нарушения входа или повреждения телефонной линии, а также тип оповещения (SMS/РЕЧЕВОЕ). Опция выделяется нажатием клавиши CHANGE. Очередные нажатия выводят следующий знак рядом с номером телефона:
	- s отправка сообщения SMS
	- v отправка звукового сообщения.

(нет знака) - номер пропущен при нарушении данного входа.

- *КН.Вх.1...4 -> Тел.* и *Восст.л. -> Тел.* данные функции служат для программирования второго состава опций оповещения. Они показывают, на которые номера телефонов будет отправлено уведомление после возврата входа к нормальному состоянию или восстановления телефонной линии, а также тип оповещения (SMS/РЕЧЕВОЕ). Способ программирования идентичен как и для функций, относящихся к нарушению входов.
- *Без пробела* при включенной функции модуль не посылает пробел после последнего знака в отправляемом сообщении.
- *Приоритет опов.* выделение этой опции устанавливает приоритет для оповещения. В случае если во время разговора произойдет ситуация инициирующая оповещение, модуль прекратит разговор и пошлет уведомление. Если опция не выделена, сообщение будет отправлено после окончания разговора пользователем.
- *Звуки оповещ.* после выделения опции модуль, при речевом оповещении, генерирует звуки, информирующие, который вход нарушен (смотри: *Оповещение*).
- *УПРАВЛЕНИЕ SMS -* переход к субменю функций, относящихся к программированию кодов типа SMS (6 буквенно-цифровых знаков), используемых для дистанционного управления сообщениями SMS.
	- *SMS заблок.Вх.1...4* функции, определяющие пароли, которые позволяют заблокировать отдельный вход.
- *SMS заблок.Все* функция, определяющая пароль, который позволяет заблокировать все входы одновременно.
- *SMS разбл.Вх.1...4* функции, определяющие пароли, которые позволяют разблокировать отдельный вход.
- *SMS разбл.Все* функция, определяющая пароль, который позволяет разблокировать все входы одновременно.
- *SMS бист. Вых.1...3* функции, определяющие пароли, которые позволяют переключить состояние отдельного выхода в противоположное (бистабильный переключатель).
- *SMS моно. Вых.1...3* функции, определяющие пароли, которые позволяют переключить состояние отдельного выхода моностабильным образом (моностабильный переключатель).
- *SMS отк.Вых.123*  функция, определяющая пароль, который позволяет отключить все выходы одновременно.
- *SMS вкл.Вых.123*  функция, определяющая пароль, который позволяет включить все выходы.
- *SMS пров.Вх/Вых* функция, определяющая пароль, который позволяет проверить состояние всех входов и выходов. После приема этого пароля модуль отправляет на номер телефона, запрограммированный функцией "*Н.подт.SMS*" текстовое сообщение с информацией о текущем статусе выходов и заблокированных входах.
- *SMS формат мод.* функция, определяющая пароль, который позволяет изменить запрограммированный формат модема. Изменение запрограммированного формата модема происходит после отправления следующего сообщения SMS: "пароль=код для формата". Двухзначные коды, приписанные соответствующим форматам, находятся в таблице при описании сервисной функции *Формат модема*.
- **SMS** "сервис" функция, определяющая пароль, который позволяет запустить дистанционную связь между охранной централью CA-64 и программой DLOAD64 (это касается централи CA-64 в программной версии 1.04.03 или более поздней и программы DLOAD64 в версии 1.04.04 или более поздней). Чтобы запустить дистанционную связь с программой DLOAD64 следует отправить в модуль сообщение SMS "xxxx=yyyy.", где "xxxx" означает пароль, а "уууу" номер телефона, на который централь должна перезвонить. После номера телефона следует поставить точку. Если в отправленном сообщении не будет указан номер телефона, на который централь должна перезвонить, она соединиться с номером, запрограммированным в ее памяти.
- **SMS** "пользов." функция, определяющая пароль, который позволяет запустить дистанционную связь между охранной централью CA-64 и программой GUARD64 (это касается централи CA-64 в программной версии 1.04.03 или более поздней и программы GUARD64 в версии 1.04.04 или более поздней). Чтобы запустить дистанционную связь с программой GUARD64 следует отправить в модуль сообщение SMS "**xxxx=yyyy.**", где "xxxx" означает пароль, а "уууу" номер телефона, на который централь должна перезвонить. После номера телефона следует поставить точку. Если в отправленном сообщении не будет указан номер телефона, на который централь должна перезвонить, она соединиться с номером, запрограммированным в ее памяти.
- *УПРАВЛЕНИЕ DTMF*  переход к субменю функций для программирования паролей типа DTMF (4 цифры), используемых для дистанционного управления с помощью клавиатуры телефона.
	- *DTMF заблок.Вх.1...4* функции, определяющие пароли, которые позволяют заблокировать отдельный вход.
	- *DTMF заблок.все* функция, определяющая пароль, который позволяет заблокировать все входы одновременно.
	- *DTMF разбл.Вх.1...4* функции, определяющие пароли, которые позволяют разблокировать отдельный вход.
	- *DTMF разбл.все* функция, определяющая пароль, который позволяет разблокировать все входы одновременно.
	- *DTMF провер***.Вх** функция, определяющая пароль, который позволяет проверить состояние входов модуля (заблокированы/разблокированы). Способ сигнализации описан в разделе "*Описание выходов и входов*" настоящего руководства. Данная функция выполняется модулем автоматически после окончания любого управления по блокировке/ разблокировке входов.
	- *DTMF бист.Вых.1...3* функции, определяющие пароли, которые позволяют переключать состояние отдельного выхода в противоположное (бистабильный переключатель).
	- *DTMF моно.Вых.1...3* функции, определяющие пароли, которые позволяют переключать состояние отдельного выхода моностабильным образом (моностабильный переключатель).
	- *DTMF отк.Вы.123*  функция, определяющая пароль, который позволяет отключить все выходы одновременно.
	- *DTMF вкл.Вы.123*  функция, определяющая пароль, который позволяет включить все выходы одновременно.
	- *DTMF провер.Вы* функция, определяющая пароль, который позволяет проверить состояние всех выходов. Способ сигнализации описан в разделе "ДИСТАНЦИОННОЕ УПРАВЛЕНИЕ С ПОМОЩЬЮ ТОНАЛЬНЫХ СИГНАЛОВ DTMF КЛАВИАТУРЫ ТЕЛЕФОНА".
- *ВХОДЫ/ВЫХОДЫ* переход к субменю функций, программирующих параметры входов и выходов модуля.
	- *Тип Вх.1...4* функции определяющие тип датчика подключенного к входу. Выбор датчика (1. NO; 2. NC) осуществляется с помощью клавиши CHANGE.
	- *Чувствит. Вх.1...4* функции, определяющие чувствительность каждого входа. Можно запрограммировать следующие значения (в миллисекундах): 20, 40, 60, 80, 100, 130, 160, 200, 250, 300, 400, 500, 600, 800, 1000, 1275.
	- *Восстанов.Вх.1...4* функции, определяющие время с момента конца нарушения, по истечении которого входы будут опять контролироваться. Возможными являются уставки: 4 секунды или 4 минуты. Состояние входа индицируется как нарушенное (**I**), вплоть до окончания отсчета времени восстановления.
	- *Вх.1...4 блок.п. 1* при выделенной опции в этих функциях вход, к которому относится данная функция, будет автоматически заблокирован после 1 нарушения.
	- *Вх.1...4 блок.п. 3* при выделенной опции в этих функциях вход, к которому относится данная функция, будет автоматически заблокирован после 3

нарушений, если для данного входа не запрограммирована блокировка после 1 нарушения.

- Вх. блокировки функция, определяющая номер входа, нарушение которого вызывает блокировку остальных входов модуля. Работает бистабильным образом - заблокированные входы остаются в таком состоянии до конца нарушения входа  $(I\rightarrow i)$ , установленного функцией. данной Чтобы деактивировать ФУНКЦИЮ выбрать следует нее (BO время ДЛЯ программирования) опцию "Нет номера".
- Врем.моно.Вых.1...3  $\equiv$ функции, определяющие время действия моностабильного переключателя для данного выхода (1-99 секунд). Уставки времени следует запрограммировать, если предусмотрено использование функций управления выходами в моностабильном или бистабильном режиме с выдержкой времени.
- Вх.1...4 -> Выходы функции, программирующие способ управления выходами, активируемый нарушением входа. Программирование состоит в определении управления отдельно для каждого из выходов модуля. Выделение опций происходит с помощью клавиши CHANGE. При каждом выходе можно вывести на экран один или два знака:
	- b бистабильное переключение выхода,
	- m моностабильное переключение выхода,
	- бистабильное переключение bm  $\mathbf{C}$ задержкой на время. запрограммированное функцией "Врем.моно.Вых.н"; (n=1,2,3 является номером выхода). Задержка переключения данного выхода равна времени, установленному для этого выхода.

(нет знака) - отсутствие управления данным выходо.

- ОПЦИИ GM-47 переход к субменю функций, относящихся к программированию данных необходимых для работы телефона GM47.
	- **SIM требует PIN в зависимости от употребляемой SIM-карты функция** позволяет включать или отключать опцию введения PIN-кода. По умолчанию, эта функция включена.
	- **PIN код** функция, обеспечивающая ввод PIN кода SIM-карты, установленной в сотовом телефоне. Код вводится один раз в память модуля. После вызова этой функции возможен отсчет записанного PIN кода. При необходимости, он посылается модулем GSM-4 на телефон. Ввод ложного кода может привести к блокировке SIM-карты. При появлении такой ситуации не дисплей модуля выводится сообщение о необходимости ввести код разблокировки PUK. Операцию ввода кода PUK следует выполнить с помощью обыкновенного сотового телефона (переложив в него SIM-карту).
	- Номер пейджера 4 цифры, активизирующие функцию отправки сообщения SMS. При обнаружении этих цифр в начале набираемого номера дальнейшая часть номера трактуется как номер сотового телефона, на который следует послать сообщение отправленное охранной централью в виде информации для станции пейджинговой системы.
	- Номер СА-64 4 цифры номера телефона, позволяющие модулю распознать текстовое сообщение отправленное охранной централью СА-64.
	- ПРИМЕЧАНИЕ: Изменение номеров "пейджера"  $CA-64"$  $\boldsymbol{u}$ "централи обновляется в памяти модуля после выхода из сервисного режима.
- *Ном.центра SMS*  программирование номера центра SMS, необходимого для посылки текстовых сообщений. Введенный номер зависит от сети GSM, в которой данный телефон активизирован.
- *Ном. подтв. SMS* программирование номера сотового телефона, на который будут отправляться через модуль GSM-4 сообщения SMS, подтверждающие выполнение управления и текущее состояние входов и выходов. Программируемый номер должен иметь полную форму и содержать код страны - так же как и вышеуказанные номера центра SMS.
- *Префикс SMS*  программируется, если номера сотовых телефонов, получаемых с охранной централи при перехвате сообщений типа "пейджер" не имеют такого префикса. Программирование префикса позволяет отправлять сообщения SMS на номер сотового телефона.
- *Подсветка* функция, позволяющая определять способ подсветки индикатора (доступна в модулях, имеющих дисплей с подсветкой). Возможны следующие установки:
	- нет подсветки,
	- автоматическая.
	- постоянная.
- *Факс/модем* выбор опции позволяет употреблять модуль в качестве факса и модема. Посредством гнезда RS можно пользоваться всеми модемными и факсимильными функциями телефона GM47. Доступны две скорости передачи для порта RS модуля: 4800 бит/с i 9600 бит/с. Модуль начинает работу в качестве модема после приема портом RS сигнала AT и прекращает работу после затухания сигнала DTR с компьютера.
- *Формат модема* функция, предназначенная для определения параметров модема, с которым сообщается модуль GSM-4. В нижеуказанной таблице приведены все доступные форматы модема и приписанные им коды, необходимые для замены запрограммированного модема другим с помощью сообщения SMS.

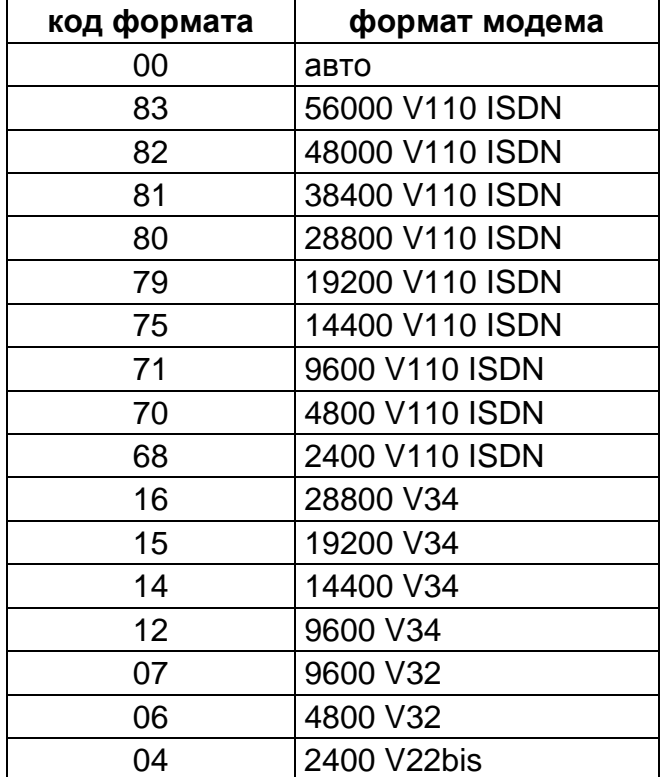

- Код DWNL программирование пароля, позволяющего инициировать сеанс связи модуля через порт RS-232 с программой DLOAD10 (версия программы 1.04.15 или следующая) и с программой станции мониторинга STAM-1.
- **Скорость RS** функция, позволяющая определить скорость передачи данных через порт RS-232. Возможны следующие уставки:
	- 4800 бит/с
	- 9600 бит/с  $\omega_{\rm{eff}}$
- Удалить всё функция вызывает стирание всех номеров телефонов и префиксы и восстановление значений времени и опций, устанавливаемых по умолчанию. Происходит отключение всех выходов и разблокировка всех входов. До удаления уставок модуль просит подтвердить выполнение функции.

### ПРИМЕЧАНИЯ:

- Каждый номер телефона может состоять из максимум 16-и цифр, а префикс - из максимум 8-и цифр.
- Удаление номера телефона возможно посредством стирания последней цифры (для этого следует использовать клавиши **CHANGE** и NEXT), пока весь номер не будет удален. Другим способом стирания целого номера телефона является одновременное нажатие и удержание клавишей **CHANGE u NEXT.**
- Исходящие номера 1.4, постоянные префиксы 1.4 и номера телефонов 1.32 не должны обязательно вводиться поочередно; напр. два исходящих номера можно указать в любых двух из четырех доступных позиций "Исходящий н. 1..4", не обязательно в первых двух позициях.
- В большинстве случаев изменения, введенные в сервисные функции, имеют немедленный эффект, т.е. действуют непосредственно после выхода из функции нажатием клавиши "ОК".

## **15. ПРОГРАММА DLOAD10**

Вместе с модулем GSM-4 поставляется программа DLOAD10, дающая возможность его программирования с компьютера.

Программа предназначена для компьютеров совместимых с IBM PC/AT. Она работает при любой конфигурации технических средств компьютера в среде **WINDOWS** (9x/ME/2000/XP). Рекомендуется установить программу на жесткий диск компьютера.

Модуль GSM-4 сообщается с компьютером через интерфейс RS-232.

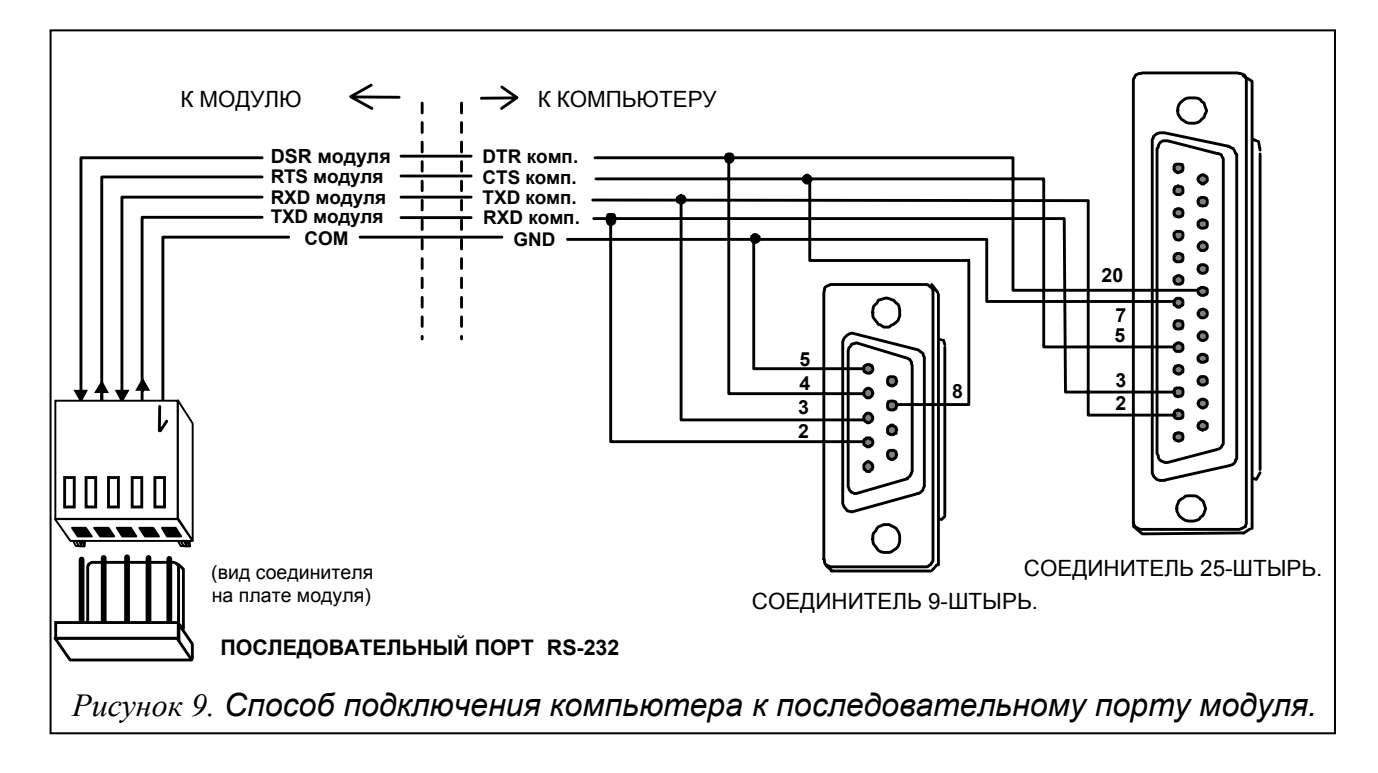

Установка программы состоит в запуске программы **setup.exe,** находящейся на дискете, поставленной вместе с модулем. После установки программы, ее следует запустить. Доступ к программе защищен **паролем.** После установки пароль имеет вид: **1234** и может быть заменен любой последовательностью буквенно-цифровых знаков. До тех пор пока пароль имеет заводское значение, нажатие клавиши "ENTER" (без ввода пароля) запускает программу с паролем по умолчанию (1234).

Для установления соединения между программой DLOAD10 и модулем следует руководствоваться нижеуказанной процедурой:

1. Открыть окно с данными модуля, выбирая из меню программы  $\Phi$ айл→Новый→Модуль GSM-4 (см. рисунок 10).

| 愛 DLOAD10                                                                                                    |                      |                                                                                 |
|----------------------------------------------------------------------------------------------------|----------------------|---------------------------------------------------------------------------------|
| File Control panel<br>Communication                                                                                    | Help                 |                                                                                 |
| Open<br>Save                                                                                                    | F3<br>F <sub>2</sub> | 崗<br>8<br>6                                                                     |
| Save as                                                                                                    | Shift+F2             | <b>pads</b>   Zones   Partitions                                                |
| New device                                                                                                    |                      | CA5V1                                                                           |
| Configuration                                                                                                    |                      | CA6V2 (v2.00 - v3.03)                                                           |
| Exit                                                                                                    | Alt+X                | CA6+ (v3.04, v4.xx, v5.xx)                                                      |
| 1 : CA-5 powiadamianie.C50<br>$2:$ ca10 $\sqrt{4}.$ c06<br>3: ca10_v4.c06<br>4: ca10_v4.C06<br>5:<br>$\underline{6}$ : |                      | CA10V2<br>CA10V3<br>CA10+ (v.4.0-4.2)<br>CA10+ (v.4.3-4.5)<br>$CA10+(v4.6,4.7)$ |
|                                                                                                    |                      | Radio controller RX2 / RX4                                                      |
| <b>Lomments:  </b> Default settings.                                                                                   |                      | GSM-4 module                                                                    |

*Рисунок 10.*

2. Пройти к опциям конфигурации связи с модулем, щелкнув по иконке **<b>** посредством меню Соединение-Жонфигурация) и выбрать порт, через который компьютер соединяется с портом RS-232 модуля (см. рисунок 11).

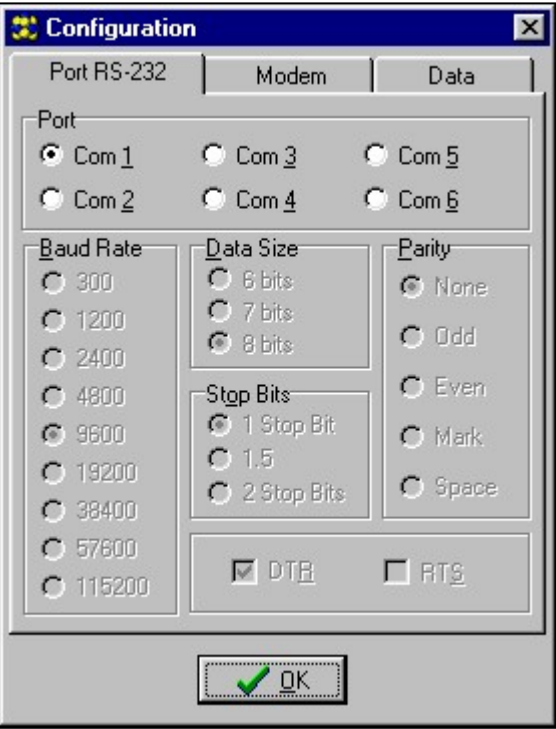

*Рисунок 11.*

3. Ввести пароль для DOWNLOADING (запрограммированный в модуле сервисной функцией "*Код DWNL*") и установить скорость связи с портом RS-232 модуля (смотри рисунок 12).

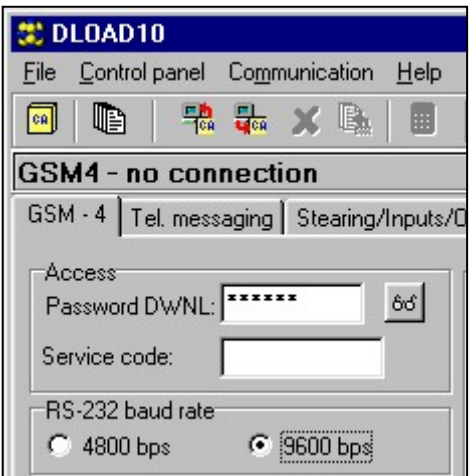

*Рисунок 12.*

- 4. Считать данные из модуля, щелкнув по иконке
- 5. Запрограммировать модуль.
- 6. Записать новые данные в модуль, щелкнув по иконке
- 7. При необходимости можно записать запрограммированные данные как файл на диск компьютера.

Программа имеет справочную систему, облегчающую его обслуживание и программирование параметров модуля. Данная система доступна в меню "**ПОМОЩЬ**" или при нажатии клавиши **F1** на клавиатуре компьютера. Чтобы сразу получить доступ к более детальной информации, следует сперва выделить выбранный элемент в окне программы (указав его курсором и щелкнув левой клавишей мыши), a затем нажать клавишу F1.

## **16. ПРИМЕРЫ ПРОГРАММИРОВАНИЯ НОМЕРОВ И ПРЕФИКСОВ**

### **Пример 1:**

- модуль подключен непосредственно к городской сети Гданьска (код города Гданьска - 58),
- исходящие вызовы через модуль возможны исключительно на следующие номера телефонов:
	- 111-00-11 охрана объекта,
	- 222-00-22 администрация здания,
	- 333-00-33 домашний номер телефона владельца объекта,
	- (0-602) 440-440 номер сотового телефона владельца,
	- (0-501) 550-550 номер телефона партнера владельца,
	- (0-39) 77-88-99 номер телефона сервиса.

Поскольку централь подключена к городской линии через модуль, данные номера следует запрограммировать в централе таким же образом, как и при отсутствии модуля (буква "D" в номере означает знак ожидания на непрерывный сигнал ):

- номера тел. оповещения: "1110011",

"2220022", "3330033", "0D602440440", "0D501550550".

Вызов сервиса осуществляется посредством набора следующего номера телефона: "0D39778899".

Конфигурация модуля для работы в данном случае требует программирования номеров и префиксов, а также проверки установки нижеприведенных опций:

- *Любой номер* опция отключена,
- *Проверка сигнала* опция выбрана,
- *Постоянные префиксы* "602", "501", "39",
- *Удаляемый префикс* "0",
- *Добавляемый префикс* "58",
- 

- *Н. телефонов* - "581110011", "582220022", "583330033",

"602440440", "501550550", "39778899".

Остальные префиксы и номера должны быть пустыми.

### **Пример 2:**

модуль подключен к частной телефонной станции, имеющей доступ к двум городским линиям в Гданьске (код города - 58) после набора "исходящего" номера 71 или 72; дополнительно, телефонная станция имеет доступ к междугородной линии KOMERTEL (код - 39) после набора номера 73,

- через модуль возможны вызовы исключительно следующих номеров телефонов:
	- 111-00-11 охрана объекта,
	- 222-00-22 администрация здания,
	- 333-00-33 домашний номер телефона владельца объекта,
	- (0-602) 440-440 номер сотового телефона владельца,
	- (0-501) 550-550 номер телефона партнера владельца,
	- (0-39) 77-88-99 номер телефона сервиса.

Программируя в охранной централи номера телефонов для оповещения, следует выбрать один из трех способов установления связи. в данном случае буква "D" в номере представляет собой знак ожидания на непрерывный сигнал):

> "71D1110011" или "72D1110011" или "73D581110011", "71D2220022" или "72D2220022" или "73D582220022", "71D3330033" или "72D3330033" или "73D583330033", "71D0D602440440" или "72D0D602440440" или "73D602440440", "71D0D501550550" или "72D0D501550550" или "73D501550550".

Вызов сервиса осуществляется посредством набора следующего номера телефона: "71D0D39778899" или "72D0D39778899" или "73D39778899".

В данном случае модуль должен быть запрограммирован следующим образом (позиции не указанные ниже должны остаться пустыми):

- *Любой номер* - опция не выбрана, - *Проверка сигнала* - опция выбрана, - *Исходящие номера* - "71", "72", "73", - *Постоянные префиксы* - "602", "501", "39", - *Удаляемый префикс* - "0", - *Добавляемый префикс* - "58", - *Н. телефонов* - "581110011", "582220022", "583330033", "602440440", "501550550", "39778899".

## **Пример 3:**

- программирование для отправки SMS на номер сотового телефона (602) 123123.

Конфигурация модуля (указанные позиции должны быть запрограммированы):

- *Тел.н.пейджера* 1111
- *Н.центра SMS* 48602951111 (правильный номер можно получить у представителя сети GSM)

- *Префикс SMS* - 48 Номер пейджера, запрограммированный в охранной централи, должен иметь следующий вид (FS-87 до FS-90 в централи CA-6 plus; FS-87 до FS-94 в централи CA-10 plus) :

#### 1111602123123

Параметры пейджинговой системы, запрограммированные в охранной централи, должны иметь следующий вид (FS-118 в централях SATEL CA-6 plus и CA-10 plus):

0E 11 0C 0E 0E 11

# **17. ОСНОВНЫЕ ТЕХНИЧЕСКИЕ ДАННЫЕ**

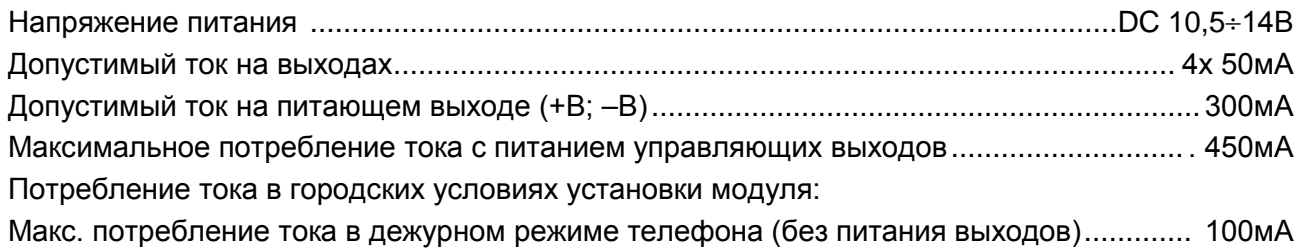

Макс. потребление тока в активном режиме телефона GM47 (без питания выходов) ... 250мA

# **ИСТОРИЯ ИЗМЕНЕНИЙ В СОДЕРЖАНИИ РУКОВОДСТВА**

Ниже указаны изменения в содержании инструкции по сравнению с руководством для модуля с программным обеспечением в версии v4.00.

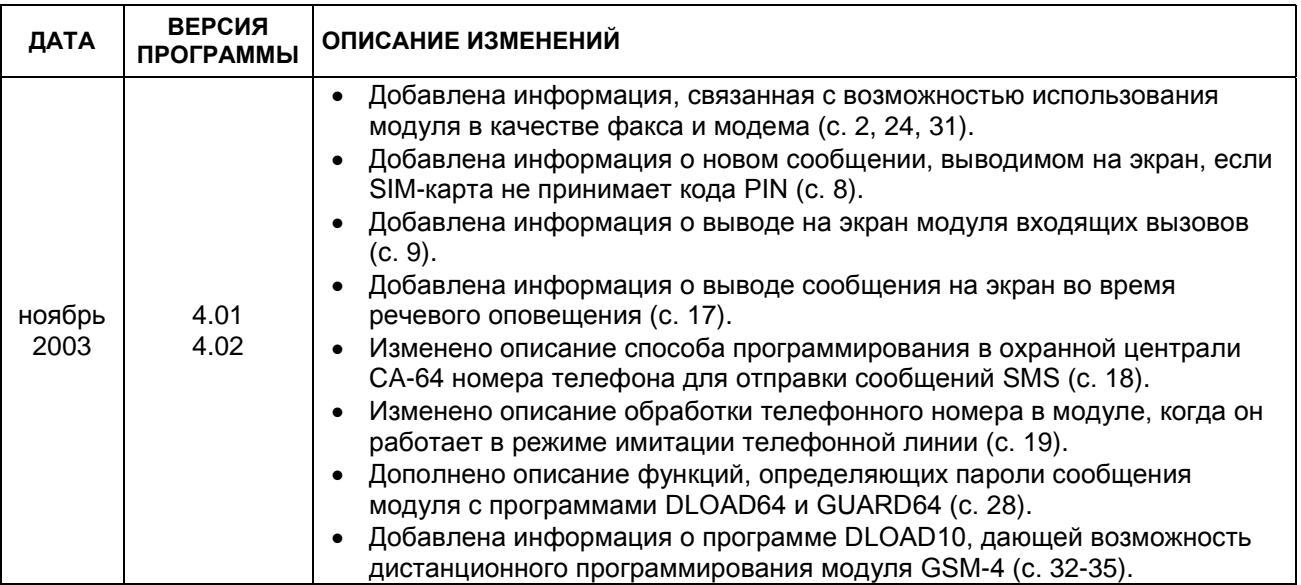

ПРИМЕЧАНИЕ: Фирма Satel рекомендует регулярно проверять коммуникационный модуль GSM-4 в действии. Исправный модуль GSM, взаимодействующий с охранной системой, значительно увеличивает вероятность передачи информации о сигнализации тревоги. Однако, по причинам независимым от завода-изготовителя, он не может быть стопроцентным источником такой информации.

SATEL sp. z o.o. 80-172 Gdańsk ul. Schuberta 79 ПОЛЬША тел. (58) 320 94 00 info@satel.pl www.satel.pl